# **Universidad Central "Marta Abreu" de Las Villas**

# **Facultad de Ingeniería Eléctrica**

**Centro de Estudio de Electrónica y Tecnologías de la Información (CEETI).** 

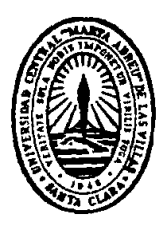

# **TRABAJO DE DIPLOMA**

# **Normalización del color en imágenes de microscopía.**

**Autor: Darien Pérez Rodríguez.**

**Tutor: Dr. Juan V. Lorenzo Ginori.**

**Cotutora: Ing. Lyanett Chinea Valdés.**

**Santa Clara**

**2014**

**"Año 56 de la Revolución."**

# **Universidad Central "Marta Abreu" de Las Villas**

**Facultad de Ingeniería Eléctrica.**

**Centro de Estudio de Electrónica y Tecnologías de la Información (CEETI).** 

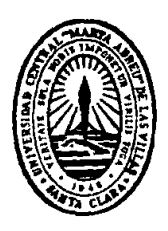

# **TRABAJO DE DIPLOMA**

# **Normalización del color en imágenes de microscopía.**

# **Autor: Darien Pérez Rodríguez.**

dperez@uclv.edu.cu

**Tutor: Dr. Juan V. Lorenzo Ginori.**

Profesor Titular Consultante, CEETI, juanl@uclv.edu.cu

## **Cotutora: Ing. Lyanett Chinea Valdés.**

lyanett@uclv.cu

**Santa Clara**

**2014**

**"Año 56 de la Revolución."**

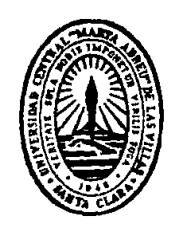

Hago constar que el presente trabajo de diploma fue realizado en la Universidad Central "Marta Abreu" de Las Villas como parte de la culminación de estudios de la especialidad de Ingeniería en Automática, autorizando a que el mismo sea utilizado por la Institución, para los fines que estime conveniente, tanto de forma parcial como total y que además no podrá ser presentado en eventos, ni publicados sin autorización de la Universidad.

Firma del Autor

Los abajo firmantes certificamos que el presente trabajo ha sido realizado según acuerdo de la dirección de nuestro centro y el mismo cumple con los requisitos que debe tener un trabajo de esta envergadura referido a la temática señalada.

Firma del Autor Firma del Jefe de Departamento donde se defiende el trabajo

> Firma del Responsable de Información Científico-Técnica

## <span id="page-3-0"></span>**PENSAMIENTO**

*"Nunca olvides que basta una persona o una idea para cambiar tu vida para siempre, ya sea para bien o para mal"*

*Brown, J.*

## **DEDICATORIA**

*A la memoria de mi madre.*

#### **AGRADECIMIENTOS**

<span id="page-5-0"></span>Doy gracias a mi papá y mi hermano por su gran apoyo, y por depositar toda su confianza en mí. A mi novia Yadira Barrientos Figueredo por el constate apoyo y a su familia por la ayuda que siempre me han brindado.

Quiero agradecer a mis tutores el Dr. Juan V. Lorenzo Ginori y a la Ing. Lyanett Chinea Valdés por el apoyo y la confianza, y por estar siempre atentos a mi situación tanto en la investigación como docente.

A mis compañeros de aula, especialmente Otoniel por los gratos momentos compartidos y por el constante apoyo.

Al MsC. Iroel Miranda Castañeda por el apoyo brindado en la programación.

A todo el personal del CEETI, que colaboraron de una forma u otra con esta investigación.

A mis amigos Nelson, Michel, Ana, Darían, Rafael, Carlos, Osvaldo y Manolo por los grandes y buenos momentos que pasamos junto compartiendo los mismos gustos.

# **TAREA TÉCNICA**

- <span id="page-6-0"></span>• Realización de la revisión bibliográfica sobre normalización del color en imágenes de microscopía celular, sistematizando la información obtenida, haciendo un análisis crítico de la misma y definiendo una propuesta de rasgos y algoritmos a implementar.
- Definición de indicadores de calidad para evaluar el desempeño de los programas.
	- Histogramas de las imágenes.
	- $\triangleright$  Histogramas especificados en las imágenes.
- Implementación de algoritmos para la normalización del color para imágenes de frotis de sangre.
- Evaluación del comportamiento de los algoritmos implementados, utilizando métricas objetivas desarrolladas para tal fin.

Firma del Autor Firma del Tutor

### **RESUMEN**

<span id="page-7-0"></span>La normalización del color en imágenes de microscopía celular brinda grandes posibilidades al realizar el análisis de imágenes infectadas con el parásito de la malaria. Donde el objetivo fundamental es transmitirle el color de una imagen de referencia a imágenes digitales de microscopía celular, para obtener de esta forma una uniformidad en las mismas. En este trabajo se realiza la normalización del color mediante dos métodos: el modelo diagonal y mediante la especificación del histograma. Como imagen de referencia se utiliza una imagen creada de forma artificial. Los resultados de los métodos de normalización del color fueron comparados mediante la distancia euclidiana para el análisis de los métodos implementados en distintas etapas de su aplicación. Así como, realizando un análisis subjetivo del resultado de la normalización y de los histogramas obtenidos para cada caso. Para cada algoritmo se midió el tiempo promedio de ejecución de la normalización del color para 10 imágenes, donde se observó que el método de especificación de histograma es el que mostró menor tiempo.

### **TABLA DE CONTENIDOS**

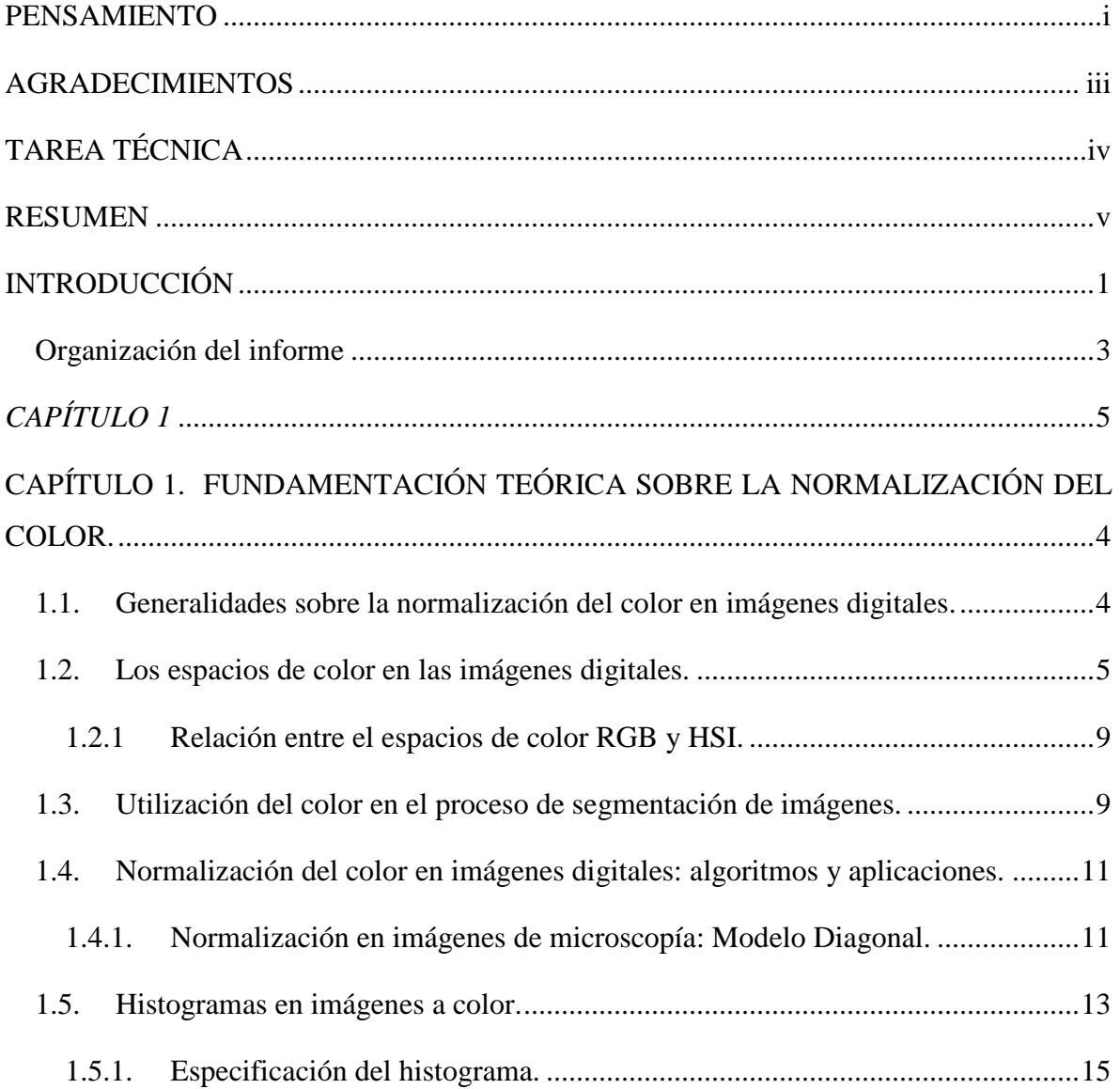

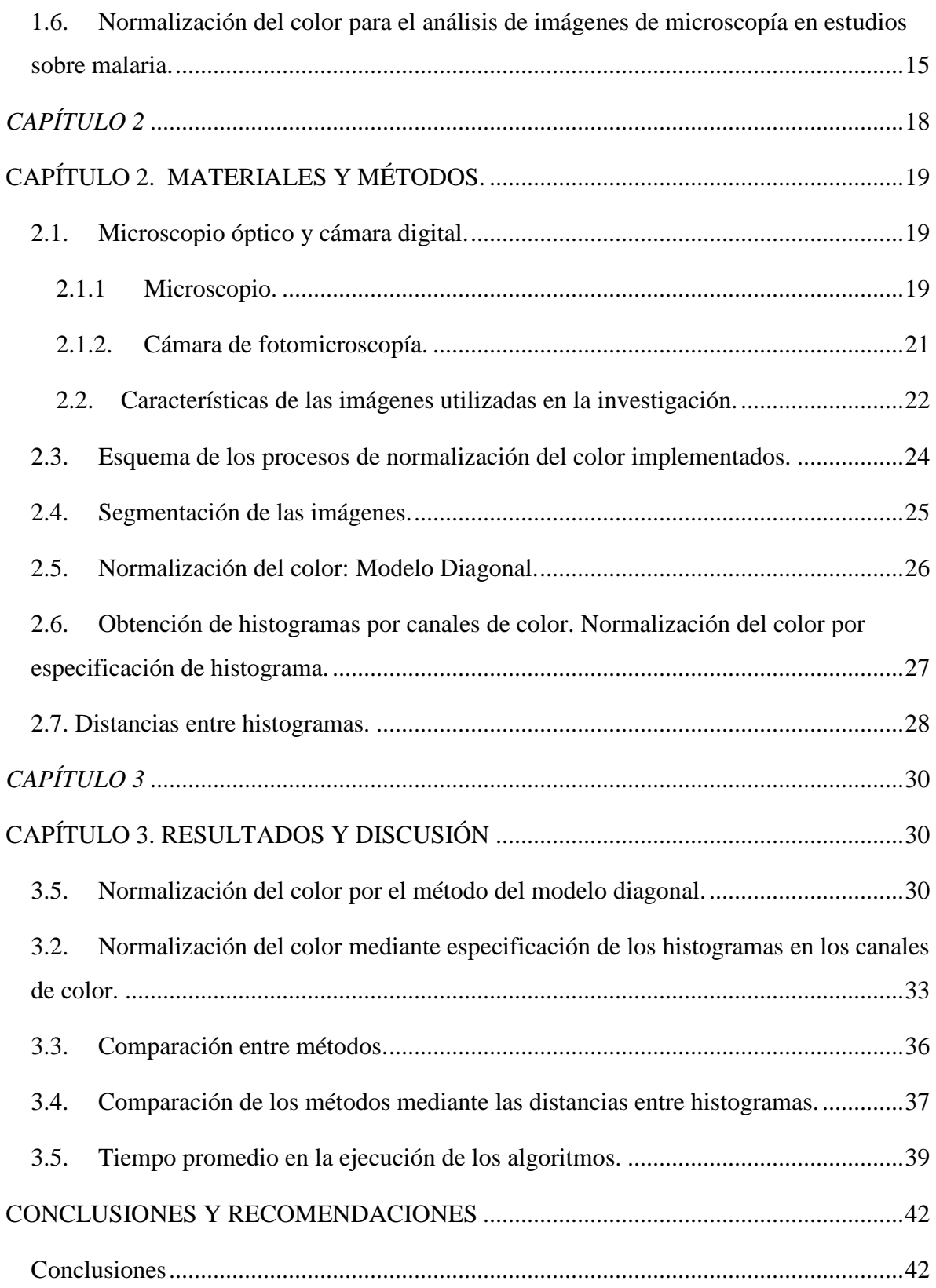

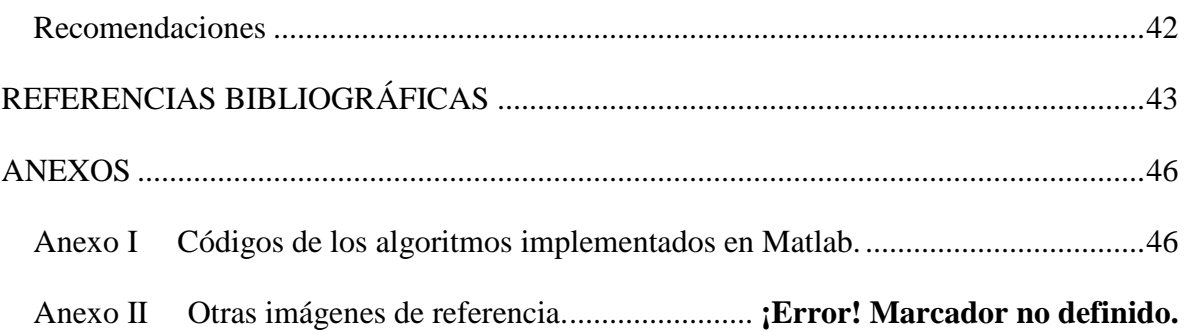

# <span id="page-11-0"></span>**INTRODUCCIÓN**

La malaria es una enfermedad infecciosa causada por un parásito contenido en sangre del género *Plasmodium*. Según las estadísticas de la Organización Mundial de la Salud, la enfermedad causa más de 1 millón de muertes de aproximadamente de 300-500 millones de infecciones todos los años[1].

En la actualidad las técnicas de diagnóstico para la detección de malaria en la microscopía manual del frotis de sangre es un estudio subjetivo y consume mucho tiempo. El objetivo del proyecto del cual forma parte este trabajo, consiste en investigar el potencial de realizar esta tarea sin la intervención humana y para proporcionar una herramienta fiable, y eficaz para realizar el diagnóstico de la malaria a partir de frotis de sangre empleando técnicas de procesamiento digital de imágenes y visión computacional.

Una fase muy importante en este estudio es la normalización del color de las películas de sangre donde este proceso habilita las imágenes sin tener en cuenta la adquisición de estas.

Hoy en día existen diferentes centros de investigación que están inmersos en el estudio y el diagnostico computacional, con el propósito de desarrollar un dispositivo automatizado para el análisis de frotis de sangre contaminada, para propósitos de diagnóstico y evaluación de los niveles de infestación con el parásito de la malaria. Esta aplicación es de gran necesidad práctica ya que ahorraría tiempo en el análisis de las etapas de vida del parásito y para dar la asistencia médica necesaria según el desarrollo de la enfermedad. En nuestro país no solo tendría un impacto significativo el desarrollo del software para la

detección del parásito sino también en otros futuros proyectos a realizar en el campo de la imaginología médica.

Con este proyecto se pretende contribuir al desarrollo de la imaginología celular, que pueda aportar al análisis de las imágenes infectadas con *Plasmodium* y ofrecer una respuesta a la constante demanda del análisis computacional con soluciones económicamente factibles.

Facilitar la implementación de esta herramienta computacional a los especialistas e investigadores que realizan estudios y análisis comparativos de imágenes microscópicas de frotis de sangre, que en función de la disponibilidad de los recursos, logren ajustar sus diagnósticos para su mejor utilización y así continuar desarrollando nuevos software teniendo en cuenta los resultados prácticos alcanzados y la confrontación con otros métodos y herramientas para el análisis de imágenes.

Con la ejecución de este trabajo se le dará solución al problema de la normalización del color a partir de la creación de un software capaz de sustituir posibles soluciones que aparecen reportadas en la literatura científica.

Con el desarrollo del software optimizará el número de imágenes a analizar que depende sobre todo del nivel de infección el cual determina el costo de implementación de la aplicación, lo cual tiene un impacto directo en el costo total. La utilización del algoritmo cobra importancia cuando se optimiza con un costo total restringido.

Como problema de investigación tenemos la siguiente interrogante:

¿Cómo normalizar el color en las imágenes de microscopía celular para poder detectar objetos y facilitar el proceso de clasificación automática de los mismos?

Como interrogantes científicas pueden plantearse las siguientes:

- ¿Cómo elaborar un programa basado en los principios de la normalización del color que contribuya a facilitar la detección del parásito en las imágenes?
- ¿Cómo evaluar la efectividad del algoritmo implementado?
- *i*. Cómo reducir los costos computacionales?

#### **Objetivo general:**

• **N**ormalizar el color en imágenes de microscopía celular.

#### **Objetivos específicos:**

- Evaluar comparativamente y de forma crítica a partir de la literatura científica disponible al menos dos posibles algoritmos de normalización de color para imágenes de microscopía celular contaminada con malaria.
- Programar en Matlab los algoritmos de normalización del color.
- Evaluar el desempeño de los algoritmos seleccionados en aplicaciones concretas, especialmente en frotis de sangre para estudios sobre malaria.

Las tareas desarrolladas en este trabajo están enmarcadas en una profundización en el tema sobre la normalización del color; primeramente una revisión de la información relacionado con el experimento a realizar. Posteriormente definir indicadores de calidad para evaluar el comportamiento de los programas a través del análisis de histogramas obtenidos al procesar las imágenes seleccionadas de una base de datos. Desarrollo de una aplicación para el análisis de imágenes infectadas con el parásito de la malaria así como la programación de algoritmos para la evaluación de la eficiencia de esta aplicación.

Como hipótesis es posible normalizar el color en las imágenes de microscopía celular utilizando métodos de normalización basado en la segmentación previa de las células y utilizando la especificación del histograma. Con la realización de lo antes mencionado se tendrá una aplicación para la compensación de color en imágenes teniendo una imagen de referencia previamente.

#### <span id="page-13-0"></span>**Organización del informe**

La estructura del proyecto queda conformada de la siguiente forma: Capítulo 1, se realiza una descripción sobre las generalidades de la normalización del color en imágenes digitales, así como un acercamiento a los espacios de color, la utilización de la segmentación en las imágenes a color, el marco teórico de los algoritmos aplicados y un resumen de la normalización del color en las imágenes de microscopía celular. En el Capítulo 2 se describen las herramientas para la obtención de las imágenes, así como sus características y la calidad con las que fueron tomadas. También se aborda acerca de la segmentación empleada y la descripción de los algoritmos empleados para la normalización del color de las imágenes. En el Capítulo 3 se abordarán los resultados obtenidos en la normalización del color en las imágenes infectadas con el parásito de la malaria, a través de los histogramas de los canales de color, así como por el cálculo de distancia entre histogramas.

# <span id="page-15-0"></span>*CAPÍTULO 1*

# <span id="page-16-0"></span>**CAPÍTULO 1. FUNDAMENTACIÓN TEÓRICA SOBRE LA NORMALIZACIÓN DEL COLOR.**

#### <span id="page-16-1"></span>**1.1.Generalidades sobre la normalización del color en imágenes digitales.**

La clasificación de objetos tales como las células o núcleos que aparecen en diferentes tipos de imágenes de microscopía celular, constituye una tarea de gran importancia en variadas aplicaciones. Existen herramientas computacionales para calcular diferentes rasgos de estos objetos, entre ellos los relacionados con las propiedades del color de las imágenes, con el propósito de realizar la clasificación de los mismos por medios computacionales.

Las diferentes tinciones y condiciones de adquisición que se emplean en la obtención de imágenes de microscopía celular, determinan que exista una variabilidad significativa en los colores reales que se obtienen, lo cual puede dificultar el uso de algoritmos automatizados para resolver tareas de clasificación empleando la información del color. Para dar solución a este problema, se han desarrollado algoritmos para normalizar el color en las imágenes de microscopía.

Un punto importante es la tinción[2] con las que se preparan las muestras, donde la cual afecta la coloración de las mismas. Por lo que a la hora de preparación de las muestras estas alcanzan colores no homogéneos ocasionados por diferentes concentraciones, duración y la no uniforme distribución de tintura en la muestra, todo esto debido a los diferentes pH de cada elemento en la escena.

La normalización del color en imágenes digitales depende fundamentalmente del color iluminante y la geometría del sistema de iluminación[3] con el cual se adquirió la imagen por lo que es necesaria la aplicación de algoritmos para obtener un color uniforme en las imágenes. Existen muchos métodos de normalización del color[4], como la especificación del histograma a través de un histograma de referencia y además de tomando los colores promedio de la imagen de referencia y aplicándoselos a las imágenes a estudiar.

#### <span id="page-17-0"></span>**1.2. Los espacios de color en las imágenes digitales.**

El uso del color en el procesamiento de imágenes está principalmente motivado por dos factores:

- $\triangleright$  El color es un poderoso descriptor que, en la mayoría de los casos simplifica la identificación y extracción de los objetos de una escena.
- Los humanos podemos distinguir miles de colores y sin embargo sólo dos docenas de niveles de gris.

Debido a las características del ojo humano y a la teoría tricromática, todos los colores que podemos reconocer en una imagen son una combinación de los llamados colores primarios: R (Red/Rojo), G (Green/Verde) y B (Blue/Azul) por sus siglas en inglés. El objetivo de un modelo de color es facilitar la especificación de los colores de una forma normalizada y aceptada generalmente. En esencia, un modelo de color es la especificación de un sistema de coordenadas tridimensional y de un subespacio de este sistema en el que cada color queda representado por un único punto. Entre los espacios de color utilizados más frecuentemente para el procesamiento de imágenes se encuentran el RGB, YIQ, CMY, YCbCr y HSI, los cuales se describirán en los siguientes apartados.

#### **Espacios de color:**

- $\triangleright$  RGB: rojo (R), verde (G) y azul (B).
- HSI: Tonalidad (Hue), Saturación (Saturation) y Brillo (Intensity).
- Otros:
- XYZ: Espacio de colores rojo, verde y azul crudos.
- CMY: Espacio de color cian, magenta y amarillo, indicado para impresoras en color.
- CMYK: cian, magenta, amarillo y negro.
- HLS: tonalidad, luz y saturación.
- HSB: tonalidad, saturación y brillo.
- HSV. tonalidad, saturación y valor.
- Lab: Espacio de color de brillo y color.
- Luv: Espacio de color de intensidad y color.
- YCbCr: Luminancia y cromaticidad para video digital.
- Yxy: luminancia y cromaticidad relacionado con el espacio de color XYZ.

#### **Modelo RGB:**

En el modelo RGB cada color aparece en sus componentes espectrales primarias: rojo, verde y azul. Este modelo está basado en el sistema de coordenadas cartesianas[5]. El subespacio de color de interés es el cubo **(Figura 1.1)**, en el cual los valores R, G y B:las intensidades de las componentes roja, verde y azul están en tres vértices; cian, magenta y amarillo se sitúan en otros tres vértices, el negro corresponde al origen y el blanco se sitúa en el vértice más alejado del origen. En este modelo, la escala de grises se extiende desde el negro al blanco a lo largo de la diagonal que une esos dos puntos, y los colores son puntos dentro del cubo definidos por los vectores desde el origen. Por conveniencia, se asume que todos los vectores han sido normalizados, de modo que el cubo de la figura es el cubo unitario, es decir, todos los valores de R, G y B están en el rango [0,1]. Las imágenes en este modelo se forman por la combinación en diferentes proporciones de cada uno de los colores primarios RGB.

Las imágenes del modelo de color RGB consisten en tres planos de imagen independientes, uno por cada color primario. Cuando llegan a un monitor RGB, estas tres imágenes se combinan en la pantalla fosforescente para producir una imagen en color compuesta. De forma alternativa, la mayoría de las cámaras de color empleadas para la adquisición de imágenes digitales utilizan el formato RGB, lo que por sí solo hace de éste un modelo importante en el procesamiento de imágenes.

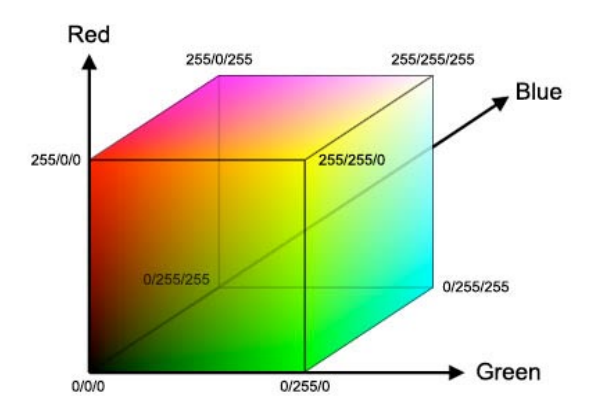

**Figura 1.1. Modelo RGB.1**

#### **Modelo HSI**

Sus siglas corresponden a H (Hue/Tonalidad), S (Saturation/Saturación), I (Intensity/Intensidad)[5] **(Figura 1.2)**. Generalmente las características para poder distinguir un color de otro son: brillo, tono y saturación. El brillo es la luminosidad u oscuridad relativa del color y normalmente se expresa como un porcentaje comprendido entre 0% (negro) y 100% (blanco). La tonalidad es el color reflejado o transmitido a través de un objeto. Se mide como un ángulo en grados, entre 0º y 360º. Normalmente, el tono se identifica por el nombre del color como: rojo, naranja o verde.

Por último la saturación, a veces llamada cromatismo, se refiere a la pureza relativa de la cantidad de luz blanca mezclada con el tono, es decir, es la fuerza o pureza del color. La saturación representa la cantidad de blanco que existe en proporción al tono y se mide como porcentaje entre 0%(gris) y 100%(saturación completa). En la rueda de colores estándar, la saturación aumenta a medida que nos aproximamos al borde de la misma. Las coordenadas de tono y saturación definen la cromaticidad, entonces un color puede ser caracterizado por su brillo y cromaticidad.

Estas características hacen que el modelo HSI sea una herramienta ideal para desarrollar

-

<sup>&</sup>lt;sup>1</sup>Tomada de http://www.laguerradelosmundos.net

algoritmos de procesamiento de imágenes basados en alguna de las propiedades de la percepción del color del sistema visual humano.

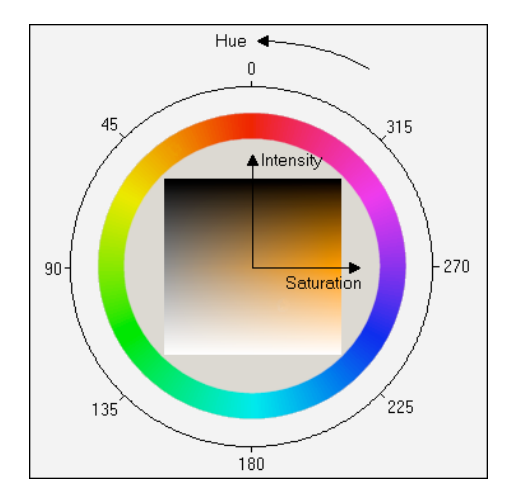

**Figura 1.2. Modelo HSI (Tonalidad (H), Saturación(S), Intensidad (I)).<sup>2</sup>**

#### **Modelo CMY**

Cian (C), magenta (M) y amarillo (Y) son los colores secundarios de la luz[5], o bien los colores primarios de los pigmentos. Se denominan sustractivos ya que se utilizan como filtros para sustraer colores de la luz blanca. La mayoría de los dispositivos que depositan pigmentos coloreados sobre papel, tales como impresoras y fotocopiadoras en color, necesitan una entrada CMY o bien una conversión interna de RGB a CMY.

#### **Modelo HSV**

-

El espacio de color HSV representa los valores de tonalidad, saturación y valor donde V e I representan una información equivalente descrito en el próximo epígrafe. Tanto en HSV como en HSI un valor de 0 representa el color negro. En HSV, los valores posibles van del 0 al 100%. El 0 siempre es negro. Dependiendo de la saturación, 100 podría ser blanco o un color más o menos saturado[6].

<sup>2</sup> Tomada de http://inquisalva.com/blog/wp-content/uploads/Espacio-HSI-284x300.jpg

#### **Modelo YCbCr**

Se trata de una codificación no lineal del espacio RGB. El parámetro Y indica la luminancia, los parámetros Cb y Cr indican la tonalidad del color. Cb ubica el color en una escala entre el azul y el amarillo, y Cr indica la ubicación del color entre el rojo y el verde.

#### <span id="page-21-0"></span>**1.2.1 Relación entre el espacios de color RGB y HSI.**

Los espacios de color tienen una estrecha relación entre ellos debido a que pueden ser llevados de un espacio a otro a través de ecuaciones de conversión[7]. El espacio HSI procede de la conversión de RGB cartesiano a un espacio cilíndrico.

#### **Conversión RGB-HSI:**

• Intensidad (valores entre 0 y 255).

$$
I = (R + G + B)/3 \quad (1)
$$

• Tono (valores entre -180º y 180º).

$$
H = arctg\left(\frac{\sqrt{3} * (G - B)}{(R - G) + (R - B)}\right) \quad (2)
$$

Saturación (toma valores entre 0 y 1).

$$
S = 1 - \frac{\min[\mathbb{R}, G, B]}{I} \qquad (3)
$$

Estas son las ecuaciones utilizadas para la conversión de un espacio de color a otro para la normalización del color en las imágenes utilizadas, aunque existen muchas más entre un espacio y otro. Esta conversión es utilizada con el fin de realizar la segmentación por el método de Otsu[8][5] donde es utilizado el plano de la intensidad después de haber convertido la imagen de RGB a HSI.

#### <span id="page-21-1"></span>**1.3.Utilización del color en el proceso de segmentación de imágenes.**

En diferentes aplicaciones de procesamiento de imágenes a color, la importancia se concede a las técnicas que se usaron para la segmentación de la imagen. Los resultados del procesamiento de la imagen dependen de la calidad de la segmentación (por ejemplo, el reconocimiento del objeto, la recuperación de los datos de la imagen, etc.). La segmentación de la imagen está dividida por la imagen homogénea y la conexión de las regiones, sin usar un conocimiento adicional de los objetos en la imagen. La homogeneidad de regiones en la segmentación de la imagen involucra los colores y a veces también las texturas. En la imagen segmentada, las regiones tienen el contraste para singularizar los píxeles, y muchos rasgos interesantes, como la forma y la textura.

Las primeras innovaciones en el campo de la segmentación de imagen a color pueden encontrarse en los años noventa. La primera imagen a color fue procesada manualmente, donde casi todas las técnicas de segmentación de la imagen eran desarrolladas en escala de grises. La representación de las imágenes a color se realiza mediante el uso de alguno de los espacios de color que han sido definidos en la literatura. Las técnicas de segmentación usan herramientas matemáticas muy diferentes, pero ningún método es eficaz para cada imagen que se haya desarrollado hasta ahora.

Si una imagen después de realizada la segmentación contiene muchas regiones pequeñas que corresponden a los objetos de interés en la imagen original, esto es conocido como: sobre segmentación[9]. En el caso de que la imagen después de la segmentación contenga pocas regiones grandes, donde cada región corresponde a varios objetos en la imagen original, en tal caso puede nombrarse infra segmentación.

Entre muchos métodos existentes de segmentación de imágenes, existen cuatro categorías principales: las técnicas basadas en el píxel, las basadas en la región[10], las técnicas basadas en el contorno[11], y las técnicas híbridas. La última categoría está compuesta por métodos que integran dos técnicas de las categorías anteriores.

Los dispositivos de adquisición de imágenes a color son fuentes de ruido el cual se pude deber a muchos factores, por lo que es importante aplicar técnicas de reducción de ruido como algoritmos de pre-procesamiento. La tarea general del pre-procesamiento es suprimir ruido y bordes al mismo tiempo así como la eliminación de artefactos y la compensación de la iluminación no uniforme[12]. Por consiguiente, los mejores resultados se obtienen con filtros no lineales que trabajan en el dominio espacial tales como filtros de máximos, filtros de mínimos y filtros de mediana. Ellos conservan bordes y detalles además de quitar el ruido impulsivo y el Gaussiano.

#### <span id="page-23-0"></span>**1.4.Normalización del color en imágenes digitales: algoritmos y aplicaciones.**

Una misma campo visual pude ser vista bajo diferentes iluminaciones[13] donde esta induce dos colores diferentes para la imagen .Si las dos iluminaciones tienen el mismo color pero son ubicadas en diferentes posiciones entonces la correspondencia de los píxeles en RGB debe estar relacionada por una simple escala de factores. Por el contrario si la geometría de la iluminación es sostenida fijamente el color cambia ligeramente, entonces los colores individuales son separados.

Es conocido que las imágenes dependen de la geometría de la iluminación y el color iluminante las cuales pueden ser removidas por una normalización de la magnitud de los píxeles RGB (ej. calculando las cromaticidades) y de cada uno de los canales de colores. Sin embargo la normalización es suficiente para considerar los cambios en ambos.

#### <span id="page-23-1"></span>**1.4.1. Normalización en imágenes de microscopía: Modelo Diagonal.**

El método de la modelo diagonal o mundo gris con base de datos (en inglés *database grey world*) fue desarrollado por el doctor en filosofía F. Boray Tek de la Universidad de Westminster[14], en Inglaterra en el año 2007; para la normalización del color en imágenes de eritrocitos contaminados con el parásito de la malaria.

Consiste en que hay una matriz diagonal de 3x3 con transformación lineal con mapas RGB (  $p^c = M * p^u$  ) bajo una iluminación desconocida  $p^u = (r^u, g^u, b^u)$ , pero la respuesta del RGB canónico si es conocida  $p^c = (r^c, g^c, b^c)$ . Cuando la matriz es transformada y se considera que los elementos  $m_{ii}$  de la diagonal no son cero entonces esta puede ser calculada por una simple escala  $p_i^c / p_i^u$  cuando i  $\in \{r, g, b\}.$ 

$$
M = \begin{bmatrix} m_{rr} & 0 & 0 \\ 0 & m_{gg} & 0 \\ 0 & 0 & m_{bb} \end{bmatrix}
$$
 (4)

Suponiendo que la iluminación de la imagen a normalizar es uniforme, y una imagen con iluminación desconocida I<sup>u</sup>, el vector de color RGB puede ser transformado a un espacio de iluminación conocida  $I<sup>c</sup>$  multiplicado por los valores de los píxeles de la diagonal  $I^c = M^*I^u$ .

Basado en la asunción de gris y la desviación del valor medio de la escena, cambia la iluminación reflejada. Las interpretaciones diferentes de esta suposición pueden llevar a acercamientos diferentes. Por ejemplo, puede asumirse que el valor medio de la escena es realmente gris y es además una porción del posible valor máximo de cada canal. Así, usando el modelo diagonal, los factores de iluminación pueden calcularse mediante:

$$
m_{i} = \frac{G_{i}}{\mu_{i}^{u}} \quad (\mu_{i}^{u} = \frac{1}{N} \sum_{N} I_{i}^{u}); \, i = \{r, g, b\} \tag{5}
$$

Donde G<sub>i</sub> tiene valores constantes de grises y  $\mu_i^u$  es la media de cada canal con N total de píxeles (máximo 255). Luego de calcular los valores medios de cada canal de color y realizada la segmentación se pasa a separar los canales de entrada  $I_i^u$ , el primer plano  $I_{r,g,b}^u$ y el fondo  $Ib_i^u$ de la imagen obtenida el color es normalizado mediante los siguientes pasos [15] mostrados en la **Figura 1.3**:

$$
\triangleright
$$
 Calculate el promedio de canales  $Ib_i^u$ :  
Calcular  $M^b$ :  $\boldsymbol{m}_b^i = \frac{255}{\mu^{lb}_i^u}$ 

**Example 1** Transformar la imagen entera:  $I^1 = M^b * I^u$  con la ecuación (1.2.).

A Calcular  $M^f$ :  $m_f^i$  usando la ecuación  $m_i = \frac{\mu_i^2}{\mu_i^2}$  $\frac{v}{\mu}$  y la referencia del primer plano de

la imagen  $If_i^c$ .

 $\triangleright$  Transformar los canales de fondo  $If^2 = M^f * If^1$ .

Reemplazar los canales de fondo de  $I^1$  por  $If^2y$  así obtener la normalización final del color en la imagen con la salida $l^2$ .

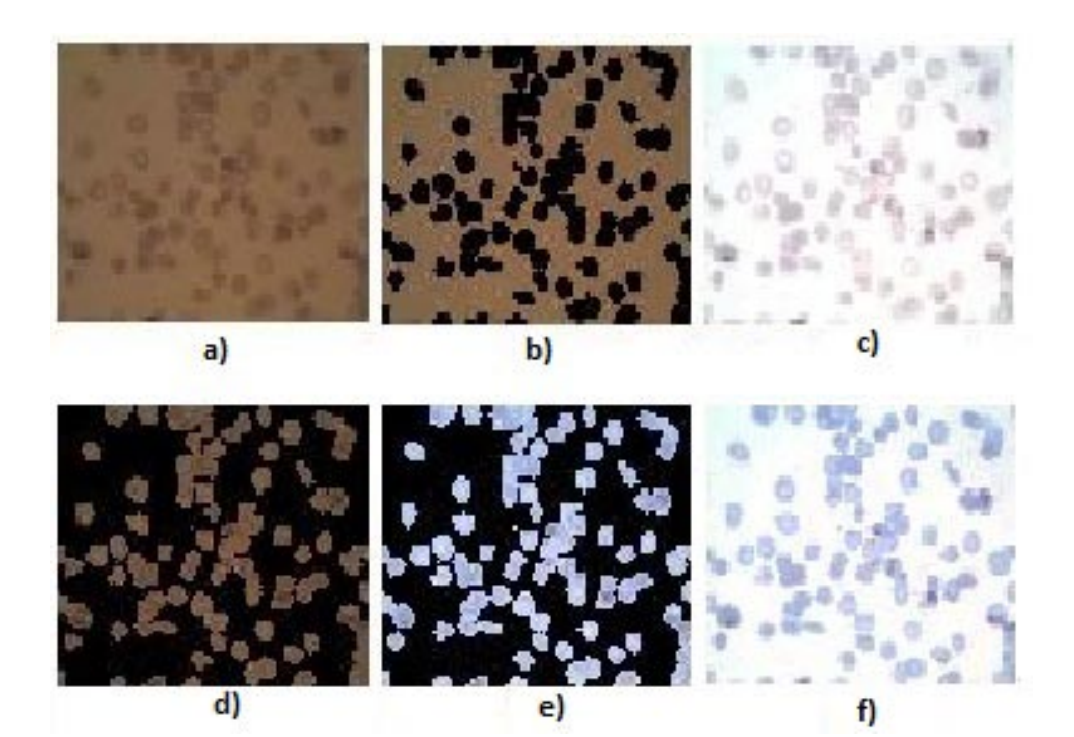

**Figura 1.3. Etapas de la normalización del color: (a) entrada de la imagen en RGB, (b) separación de los píxeles del fondo, (c) normalización de la imagen de entrada por el promedio de los valores de fondo**   $(I^1)$ , (d) extracción de los píxeles del primer plano ( $I^1_{fr,g,b}$ ), (e) normalización de los píxeles de primer plano (I<sub>f</sub>²), (f) los píxeles normalizados del primer plano son remplazados por todos los I<sup>1</sup> para obtener **la salida I2 .**

#### <span id="page-25-0"></span>**1.5.Histogramas en imágenes a color.**

Un histograma es una representación gráfica de una variable en forma de barras, donde la superficie de cada barra es proporcional a la frecuencia de los valores representados, ya sea en forma diferencial o acumulada.

Sirven para obtener una "primera vista" general de la distribución de la población, o la muestra, respecto a una característica cuantitativa y continua, de la misma y que es de interés para el observador. De esta manera se ofrece una visión en grupo, permitiendo observar una tendencia de población por ubicarse en una determinada región de valores dentro del espectro de valores posibles (sean infinitos o no).

En el campo de las imágenes digitales, un histograma de color es una representación anterior de la distribución del color en una imagen. En las imágenes digitales un histograma de color representa el número de píxeles en un rango de colores, que se extienden sobre el espacio de color de la imagen, es decir el conjunto de todos los posibles colores.

El histograma de color puede ser construido para cualquier tipo de espacio de color, aun cuando el término es usado más frecuentemente en espacios tridimensionales como RGB o HSV. Para imágenes monocromáticas, el término histograma de intensidad puede ser usado en su lugar. Para imágenes multiespectrales, donde cada píxel es representado por un número arbitrario de medidas. Cada medida tiene su propio rango de longitudes de onda del espectro de luz, algunos de los cuales pueden estar fuera del espectro visible.

Si el conjunto de posibles valores es suficientemente pequeño, cada uno de esos colores pueden ser puestos en un rango por si mismos; entonces el histograma no es más que en la cantidad de los píxeles que presenta un determinado color. A menudo, el espacio es dividido en un número apropiado de rangos, con frecuencia arreglados como una rejilla regular, cada una conteniendo muchos valores de colores similares.

El histograma provee un resumen compacto de la distribución de los datos en una imagen. El histograma de color de una imagen es relativamente invariante con respecto la traslación y rotación sobre los ejes de vista, solamente varía lentamente con respecto al ángulo de vista. Para la comparación de los colores contenidos dentro de dos imágenes, los histogramas de color son particularmente adecuados para resolver el problema de reconocer un objeto en una posición y rotación desconocida dentro de una escena.

La principal desventajas de los histogramas para clasificar es que la representación depende del color del objeto que está siendo estudiado, ignorando su forma y su textura. Los histogramas de color pueden potencialmente ser idénticos en dos imágenes con diferentes objetos que comparten información de color. Recíprocamente, sin información espacial o de forma, objetos similares de diferentes colores pueden ser indistinguibles basados solamente en las comparaciones de los histogramas de color. Otro problema es que los histogramas de color tienen alta sensibilidad a las interferencias de ruido como pueden ser cambios en la intensidad de la iluminación y errores de cuantización. Algunas de las soluciones propuestas han sido intersecciones entre histogramas de color, indización de constantes de colores, histogramas de color acumulativos, distancia cuadrática y correlograma de color[16][17].

#### <span id="page-27-0"></span>**1.5.1. Especificación del histograma.**

La especificación de un histograma viene dada por especificar formas particulares de un histograma, que sean capaces de resaltar ciertos intervalos de niveles de gris en una imagen. Es decir la transformación de un histograma en otro cambiando la frecuencia de ocurrencia del histograma a procesar a partir de un histograma de referencia[18]. Esto es un buen enfoque porque los resultados de esta técnica son predecibles y el método es simple de implementar.

Para realizar la especificación de un histograma se procede de la siguiente forma[5]:

- 1. Ecualizar los niveles de la imagen original.
- 2. Calcular la función de transformación *G* (*z*) que se utilizaría para obtener la función de densidad probabilística deseada para el histograma de la imagen.
- 3. Aplicar la trasformación inversa:

$$
Z = G^{-1}(S) \quad (6)
$$

La dificultad de obtener un histograma especificado esta en construir un histograma significativo, es decir, que dé lugar a una imagen con el realce apropiado. Cuando no se puede obtener el histograma deseado se tienen dos opciones, primero tener una función de densidad probabilística particular o utilizar el histograma de otra imagen conocida.

## <span id="page-27-1"></span>**1.6.Normalización del color para el análisis de imágenes de microscopía en estudios sobre malaria.**

Existen diversos algoritmos y métodos para el estudio de las imágenes infectadas con el parásito de la malaria. Con la posibilidad de diagnóstico informatizado de malaria se describe un método para detectar la presencia de los parásitos de la malaria en las imágenes adquiridas de las muestras de sangre periféricas teñidas con Giemsa que usan los microscopios convencionales. Las imágenes antes de ser procesadas son normalizadas según sus características del color. El detector del parásito utiliza un clasificador de píxeles para marcar los píxeles teñidos. La probabilidad condicional y la función de densidad de las teñidas y no teñidas son estimadas utilizando el método del histograma no paramétrico.

Para mejorar la eficacia del método como una herramienta de diagnóstico de malaria viable y para revelar la actuación del diagnóstico real los experimentos deben ser realizados y comparados con el diagnóstico manual del especialista para así hacer una comparación entre los resultados obtenidos por cada vía con el fin de verificar la efectividad de los métodos de normalización del color.

Este diagnóstico tiene como objetivo realizar una recuperación de objetos en las imágenes, realizado según la similitud del color. La recuperación requiere la especificación del color global o textura similar. Objetos tomados de una imagen de muestra, por ejemplo un trofozoito inmaduro y un trofozoito maduro, se usan como prototipos para recuperar los objetos de imágenes similares. Cuando hay similitud en el color global el sistema, tiene que analizar el objeto de la imagen y recupera esos objetos cuya distribución del color es globalmente similar al objeto, es decir similar al área celular roja infectada.

Esto es un estudio importante que proporciona a un modelo matemático del teñido en la relación concentración-transmitancia que posibilita la corrección digital de concentraciones de tinciones no ideales. Sin embargo, las variaciones debido a la cámara no se administraron con parámetros y fuentes de luz que proporcionan a las imágenes problemas de ruido. El sistema de diagnóstico de malaria no debería adicionar una cámara multiespectral debido al alto costo; no es práctico capturar muchas bandas diferentes del el mismo campo para estimar la cantidad de tinte. Donde se llegó a la conclusión que en las imágenes de las películas de sangre[19] son fácilmente separables en el primer plano y regiones del fondo. Después de la separación, el método emplea la asunción de gris simple en dos pasos consecutivos para proporcionar una corrección colorida eficaz. Sin embargo, el método no es directamente aplicable al análisis de películas muy densas en eritrocitos debido a la congregación de células en el primer plano.

# <span id="page-30-0"></span>*CAPÍTULO 2*

# <span id="page-31-0"></span>**CAPÍTULO 2. MATERIALES Y MÉTODOS.**

#### <span id="page-31-1"></span>**2.1.Microscopio óptico y cámara digital.**

El ojo humano, órgano del sentido de la vista está limitado en varios aspectos. Puede detectar solo longitudes de onda en el rango visible, entre 400 a 750 nm [20], y puede percibir contrastes correspondientes a unos 30 niveles de grises por las diferencias en intensidad. Además nuestros ojos son insensibles al estado de polarización o diferencias de la fase en la luz.

El microscopio es un dispositivo que nos ayuda a superar estas limitaciones, permitiéndonos que visualicemos normalmente los objetos que no es posibles observar por el ojo humano. Al usar el microscopio es importante no solamente observar cuidadosamente la imagen sino también interpretar correctamente lo que se ve con este instrumento. Con el microscopio compuesto, la imagen de un objeto se ve muchas veces más grande entre 40 a 400 veces y de manera invertida. La profundidad de foco es limitada, especialmente con los objetivos de mayor magnificación; por esto es esencialmente bidimensional o en un solo plano. Sin embargo, los organismos biológicos son tridimensionales. Para apreciar la estructura tridimensional se puede estudiar una serie de laminillas que representan cortes sucesivos o cortes perpendiculares; además, en una misma laminilla se puede enfocar ligeramente hacia arriba y hacia abajo.

#### <span id="page-31-2"></span>**2.1.1 Microscopio.**

El microscopio utilizado para la obtención de las imágenes de microscopia celular de malaria para la investigación correspondiente es de modelo Zuzi[21], dotado de tres oculares **(Figura 2.1)**, dos oculares de 10x/20 mm, para visualizar las muestras a escala microscópica, y un tercer ocular, al que se conecta un equipo de fotomicrografía.

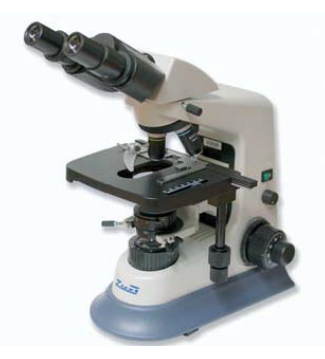

**Figura 2.1. Microscopio óptico triocular marca Zuzi<sup>3</sup> .**

El cabezal tipo Siedentopf está disponible en versión binocular o triocular, este último para acoplamiento de cámaras fotográficas o videocámaras. En ambos modelos es giratorio en  $360^{\circ}$  y se encuentra inclinado  $30^{\circ}$  para adaptarse a la posición natural de la cabeza y evitar posturas incomodas y fatigosas. Además el portaocular izquierdo presenta mecanismo de corrección dióptrica y la regulación interpupilar es por mecanismo libre, pudiendo adaptarse a las características de cualquier usuario y convirtiendo a estos microscopios en instrumentos ideales para laboratorios con varios investigadores y usuarios. Los microscopios presentan mandos coaxiales a ambos lados del estativo para enfoque macro y micrométrico (graduado) provistos de anillo de fricción y de palanca de bloqueo del límite superior de enfoque para evitar que la preparación choque accidentalmente con los objetivos. El sistema de iluminación Kohler[20] implica un mayor control de la iluminación gracias a la presencia de diafragmas graduados tanto en el precondensador como en el condensador permitiendo la obtención de imágenes claras, nítidas y brillantes. El mecanismo de centrado del condensador es además más cómodo y preciso, lo que asegura una óptima iluminación y visualización de las muestras.

-

<sup>3</sup> http://www.auxilab.es/imagenes/fotos/microscopios/profesionales/50158008.jpg

#### <span id="page-33-0"></span>**2.1.2. Cámara de fotomicroscopía.**

El dispositivo de adquisición utilizado, corresponde a una cámara digital del modelo UC MOS 031100 KPA **(Figura 2.2)**, de la misma marca que el microscopio. Esta cámara posee un sensor CMOS[20], que permite obtener las imágenes de colores con una profundidad de 3x8bit, está conectada a través del puerto USB a una PC. Esta presenta una resolución máxima de 2048 x 1536 píxeles con un rango dinámico de 61dB y una relación señal a ruido de 43dB.

Los adaptadores son elementos fundamentales para captar imágenes fotográficas e imágenes de video con el microscopio. Sirven de enlace entre la cámara[21] y el microscopio, ayudando a la reproducción digital de aquello que está siendo observado por los oculares. Para poder recoger imágenes de mayor calidad es imprescindible asegurar la conexión mecánica, ya que cualquier tipo de movimiento o vibración reduciría sensiblemente la calidad de las imágenes.

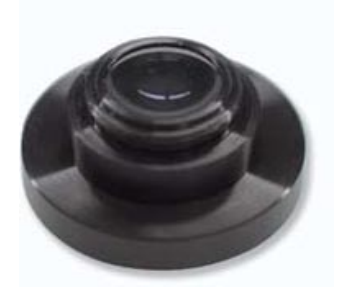

**Figura 2.2. Cámara UC MOS 031100 KPA para fotomicrografía4 .**

También existen un conjunto de adaptadores fotográficos para cámaras digitales que le permitirán convertir su microscopio en un sistema digital de imagen. Cada adaptador puede ser utilizado con el tipo de cámara especificado y posteriormente acoplado al tubo ocular de prácticamente cualquier microscopio ya que presentan un diámetro estándar de 23 mm. Los objetivos se componen de un sistema de lentes, que se encuentran muy próximo al objeto, podemos hablar de objetivos secos, que son aquellos en los que entre el objetivo y la preparación solo hay aire, y también podemos hablar de objetivos de inmersión, cuando

-

<sup>4</sup> http://www.auxilab.es/imagenes/fotos/microscopios/profesionales/acsesorios/23100895.jpg

es necesario colocar entre la lente y la preparación un elemento liquido, que permite una mayor luminosidad. Los objetivos de gran aumento son retractiles, para evitar daños en el objetivo y la rotura de la preparación. Esta y otras características, como el aumento del objetivo, la apertura numérica, la longitud del tubo y el espesor del cubreobjetos, vienen indicadas mediante unas marcas en el objetivo.

Compuestos por un juego de lentes que corrigen en gran parte la aberración cromática. Son los objetivos más utilizados. Los objetivos semiplanos mejoran notablemente la curvatura de campo, mostrando imágenes nítidas y enfocadas casi hasta el perímetro del campo de visión.

#### <span id="page-34-0"></span>**2.2.Características de las imágenes utilizadas en la investigación.**

El proceso de adquisición fue desarrollado por un equipo de fotomicrografía con una resolución y tamaño de sensor adecuado para la obtención de las imágenes y un sistema óptico libre de gran parte de aberraciones cromáticas y esféricas, ubicado en el Centro de Bioactivos Químicos de la Universidad "Marta Abreu" de las Villas (CBQ).

La cámara posibilita guardar las imágenes en formato (TIF) sin pérdidas de detalles. Las imágenes pueden ser adquiridas con resoluciones de: (2048x1536) píxeles, (1024x768), y (680x510) píxeles.

En las imágenes adquiridas con las resoluciones antes mencionadas, se puede observar las estructuras presentes (células, parásitos) a simple vista, donde el objetivo es tener la imágenes con el mayor contraste posible para distinguir nítidamente los detalles, sin embargo, una resolución baja como es el caso de (680x510) píxeles, para este sistema no garantiza condiciones óptimas durante el desarrollo de técnicas de procesamiento de imágenes.

Características de las diez imágenes de microscopía celular con las que se realizó el experimento se muestran en la tabla 2.1. Estas imágenes poseen una resolución de 2048 x 1536 con 3.2 x3.2 megapíxel, las cuales no presentan las mismas características de iluminación, ya que fueron obtenidas utilizando láminas diferentes.

La imagen sintética o de referencia fue tomada de las imágenes creadas por Montes de Oca [22] mostrada en la **Figura 2.3**.

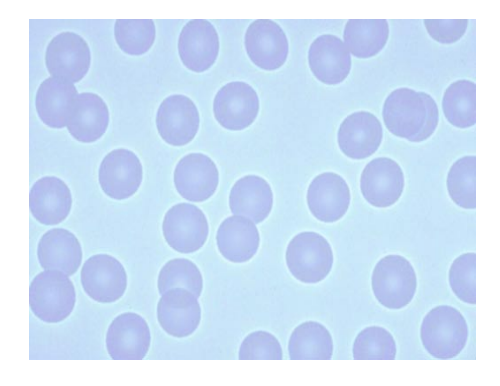

**Figura 2.3. Imagen de referencia.**

La imagen de referencia obtenida sintéticamente presenta una resolución de 750x500 píxeles con una profundidad de 24 bits en formato BMP.

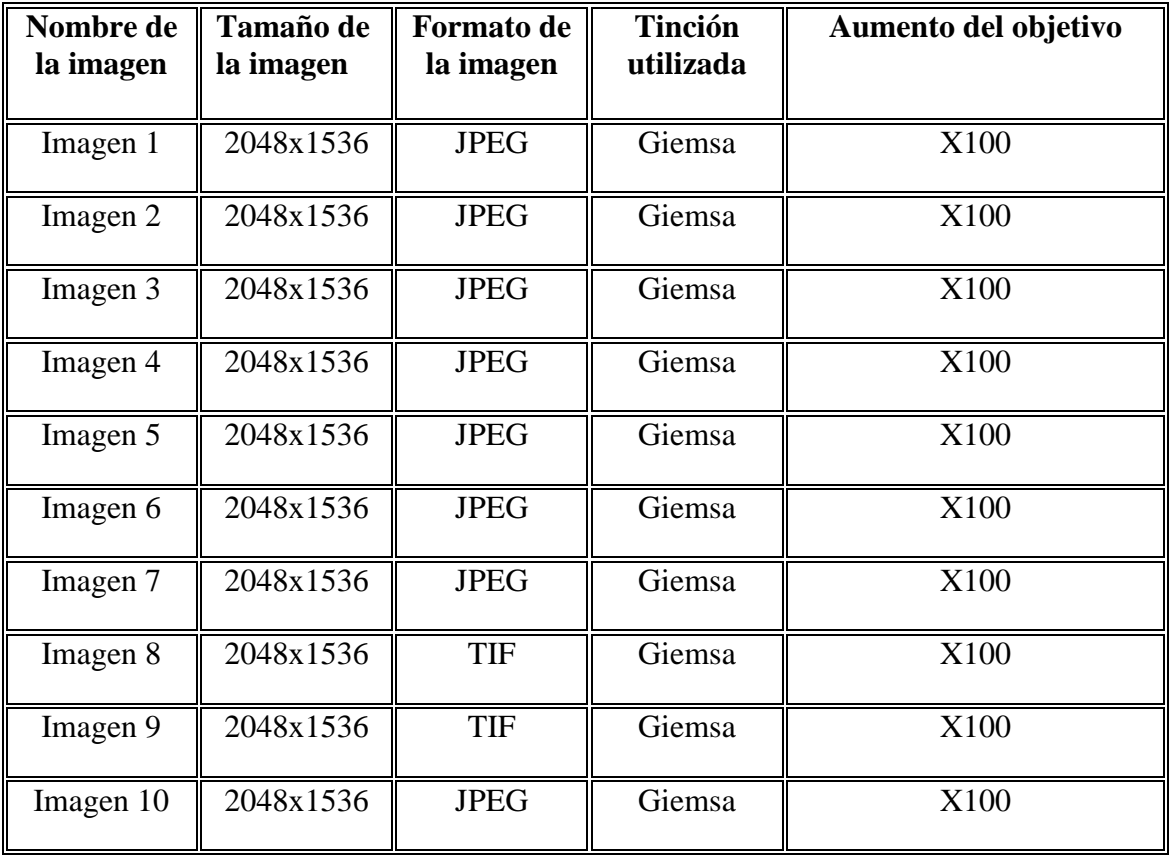

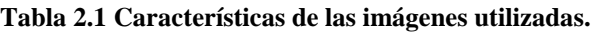

#### <span id="page-36-0"></span>**2.3.Esquema de los procesos de normalización del color implementados.**

Para el desarrollo de los métodos de normalización de las imágenes se siguió un esquema general el cual se muestra en la **Figura 2.4**. Primeramente deben ser cargadas en Matlab la imagen a normalizar, la imagen de referencia y convertirla a clase double con las funciones de Matlab referidas en el Anexo I.

El método del modelo diagonal necesita una segmentación previa, el método utilizado para la segmentación es el de doble umbral. El rellenado de los "huecos" resultante de la primera segmentación, la eliminación de las células que están en los bordes y la eliminación de los artefactos, se realizan con las funciones de Matlab *imfill*, *imclearborder* y *bwareaopen* . Luego son calculados el factor de fondo y el factor de medias para normalizar el fondo y el primer plano respectivamente para la obtención de la imagen final.

En el método de especificación de histograma primeramente son obtenidos los histogramas por cada canal de color, a los cuales se les realiza el proceso de especificación a partir de la imagen de referencia. Posteriormente es reconstruida la imagen y así es obtenida la imagen especificada.

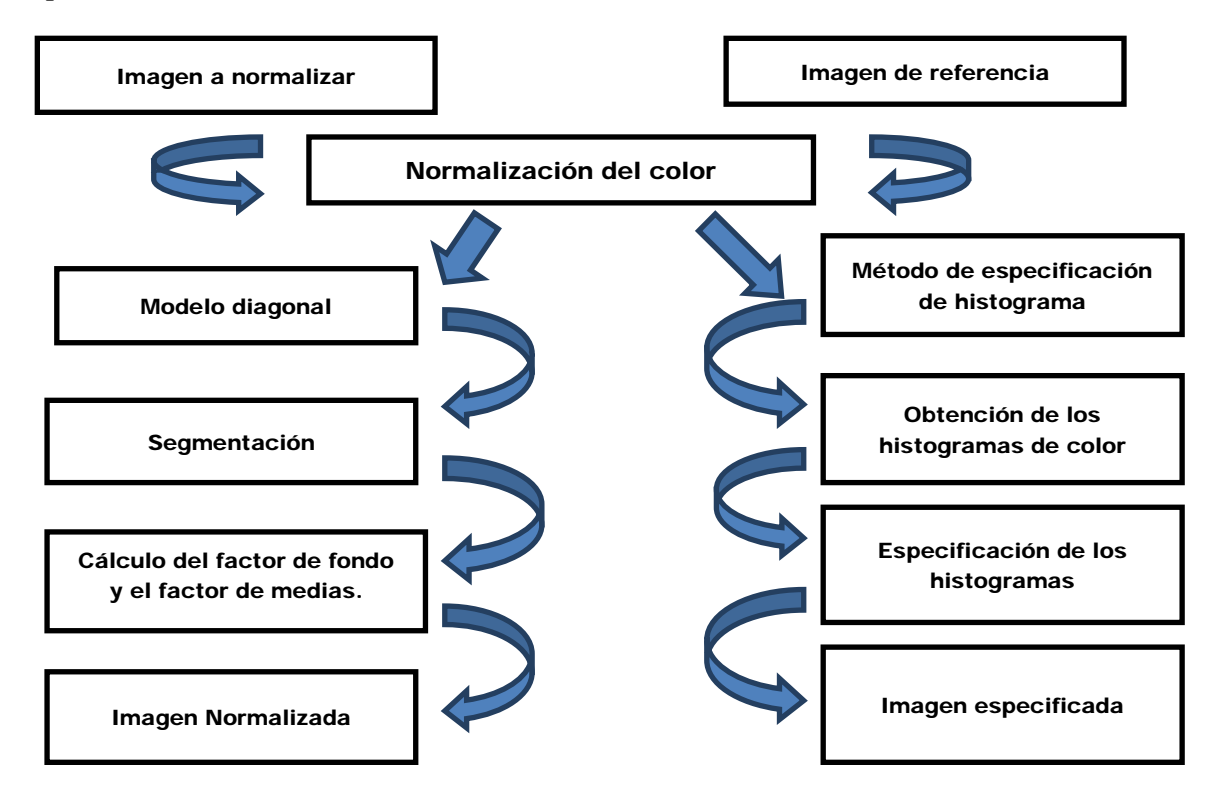

**Figura 2.4 Diagrama de los algoritmos utilizados en la normalización del color.**

#### <span id="page-37-0"></span>**2.4.Segmentación de las imágenes.**

La segmentación es una etapa del procesamiento digital de imágenes que ubica y destaca algunos de los elementos de una imagen. El objetivo de esta es simplificar y/o cambiar la representación de una imagen en otra más significativa y fácil de analizar.

En la segmentación es necesaria la definición del fondo de la imagen y el primer plano que serían los objetos representados en ella para así lograr una buena extracción de cada componente. El método de segmentación utilizado en el algoritmo del modelo diagonal fue el de doble umbral[8].

Para la aplicación de este método es necesario realizar una corrección de la iluminación[23] no uniforme tiene como principal objetivo estandarizar la visualización de los objetos en cada imagen. Para lograr la uniformidad de iluminación[24] del fondo de las imágenes, se utiliza un elemento estructurante lo suficientemente extenso como para que con la apertura[25] solamente quede presente el fondo no uniforme, que al restarse de la imagen original devuelve el mapa de intensidades con una distribución adecuada esto es hecho con la imagen complementada. Con el cálculo del histograma de la imagen se ve la probabilidad de píxeles que corresponde a cada nivel de gris donde se hace un procesamiento de suavizado convolucionando un vector que está entre cero y uno con todos sus elementos iguales con el vector de probabilidades para así eliminar los picos espurios presentes en el histograma, donde posteriormente se buscan los picos máximos del histograma obteniendo así los valores de los píxeles y las posiciones dentro del histograma.

Encontrados los picos máximos se realiza la binarización de la imagen mediante el método de doble umbral utilizando umbrales propuestos[26]. Estos umbrales son calculados en función de las posiciones de los picos donde el primer pico corresponde a los objetos del primer plano y el segundo pico corresponde a los objetos del fondo. Para el cálculo de estos umbrales[5] se procede de la siguiente forma:

- $\bullet$  Umbral  $1 = 0$ :
- Umbral  $2 = pfg (Umbral \#3 pfg);$
- *Umbral*  $3 = (pfg + m)/2$ ;

• Umbral  $4 = (p \cdot b \cdot q + p \cdot f \cdot q)/2$ ;

donde *pfg* es el valor del pico del primer plano, *pbg* es el valor del pico del fondo y *m* es la media entre los picos.

$$
m = (pbg + pfg)/2 \quad (7)
$$

Luego es binarizada la imagen con los umbrales obteniendo una imagen marcadora utilizando los umbrales dos y tres, y una imagen máscara con los umbrales uno y cuatro.

La programación de la segmentación de las imágenes a partir del método de doble umbral se puede observar en el **Anexo I**.

#### <span id="page-38-0"></span>**2.5.Normalización del color: Modelo Diagonal.**

Una vez segmentada la imagen por doble umbral, y extraídos el primer plano o células de eritrocitos de la imagen a normalizarle el color, y el primer plano de la imagen de referencia; se pasa a la obtención de las máscaras tanto del primer plano como del fondo realizando una inversión de las máscaras. Seguidamente se obtiene el plano de las células independiente al multiplicar punto a punto la imagen original por la máscara correspondiente al primer plano y luego se realiza el mismo proceso para la imagen de referencia.

Se realiza la extracción de cada canal de color para la imagen original y la de referencia y se almacena en matrices de igual dimensiones que las imágenes a analizar y posteriormente se hace un arreglo para almacenar en una variable los valores de cada píxel correspondiente a los planos de color pero en forma de columna para realizar el promediado de cada uno[27] el cual es realizado para el primer plano y el fondo. El promediado consiste primeramente en descartar los valores que son cero del denominador para así no afectar significativamente el valor del promedio, utilizando para esto la función *find* de Matlab la cual encuentra los valores no nulos de una matriz. Este proceso es repetido pero para la imagen de referencia obteniendo estos valores del primer plano y el fondo.

Después de realizado este proceso se calcula el factor de fondo de la imagen el cual ha sido normalizado con respecto a uno; donde este factor es el encargado de atenuar el color del fondo en la imagen para una mejor visualización de los eritrocitos. Este factor es multiplicado por tres martirices de unos, las cuales tienen las mismas dimensiones que la imagen a normalizar; cada matriz representa los canales de color, luego de realizar esta operación la imagen es reconstruida con la función *cat* obteniéndose así una imagen que será multiplicada por la imagen original dando lugar a un fondo más claro. Para la normalización del color en las células en necesario adquirir el vector del factor media el cual es calculado a partir de dividir los valores promedios de cada componente de color RGB de la imagen de referencia por los valores promedios del primer plano de la imagen a normalizar, el cual es almacenado en una variable correspondiente a un vector de medias; realizando posteriormente la multiplicación de este vector por las células independientes con la ayuda de las matrices de unos.

El paso siguiente seria la reconstrucción de la imagen donde es remplazado el primer plano de la imagen por el ya normalizado multiplicando el fondo por su máscara correspondiente, y seguidamente sumando este con las células ya normalizadas.

La programación del método del modelo diagonal se puede observar en el **Anexo I**.

## <span id="page-39-0"></span>**2.6.Obtención de histogramas por canales de color. Normalización del color por especificación de histograma.**

Para realizar la especificación del color se necesita los histogramas de cada canal de color. Para la obtención de estos fue necesario dividir la imagen por canales para así tomar la distribución de cada color por separado. Se calcularon los histogramas de la imagen a normalizar, la imagen de referencia y la imagen normalizada el cual se representa para observar la diferencia existente entre cada imagen respecto a la variación de la distribución de los valores por cada canal. El cálculo de los histogramas fue realizado con la función *imhist* de Matlab la cual devuelve un histograma de 256 valores de intensidades debido a que cada canal de color está representado en escala de grises. Los ejes de los histogramas fueron normalizados, el eje de intensidad fue normalizado con la ayuda de la función *linspace* el cual genera un vector fila de 256 valores de intensidad entre cero y uno. El eje de amplitud fue normalizado con la función *numel,* dicha normalización fue realizada dividiendo el histograma del canal de color por la función donde el argumento era la matriz a la cual se le calcula el histograma. Este proceso es realizado para cada plano de color de las tres imágenes antes mencionadas.

También fueron obtenidos los histogramas especificados por cada canal de color[28] con la función *histeq* la cual presenta dos argumentos, el primero sería la imagen a la cual se le variaría la intensidad y el segundo es el histograma al cual queremos adaptar el histograma de la imagen original. Donde el segundo argumento es el histograma del canal de color procesado en ese momento de la imagen de referencia.

Con la realización de la especificación de histogramas a cada canal de color de una imagen fueron obtenidos tres histogramas los cuales se concatenaron devolviendo así una imagen con los colores especificados de una imagen de referencia.

#### <span id="page-40-0"></span>**2.7. Distancias entre histogramas.**

Para ver las diferencias existentes y poder comparar los histogramas obtenidos fue necesario el cálculo de la distancia euclidiana[29] entre los histogramas de la imagen normalizada y la imagen de referencia, y por otra parte los histogramas especificados y los de la imagen de referencia. Esto fue desarrollado con la función *norm* la cual realiza el cálculo de distancia entre los valores de los histogramas, pero antes deben ser restados los histogramas respectivamente.

Posteriormente se le realizó la segmentación a la imagen normalizada y la imagen de referencia mediante el método de Otsu[30][31], donde primeramente fue llevada la imagen normalizada al espacio de color HSI para trabajar con el plano de intensidad de la imagen. Después de realizado este proceso a la imagen se le hace una corrección de la iluminación mediante una apertura morfológica. Ya realizada esta operación se efectúa la segmentación por Otsu mediante la función *graythresh* la cual calcula un nivel de umbral que será utilizado por la función *im2bw* para convertir la imagen de intensidad a una imagen binaria para la obtención de las máscaras. Seguidamente es multiplicada la imagen normalizada por la máscara obtenida dando lugar a una imagen con las células a color y el fondo negro.

Realizado el proceso de segmentación de las imágenes se calculan las distancias entre sus histogramas con la función antes mencionada siguiendo el mismo procedimiento antes descrito.

# <span id="page-42-0"></span>*CAPÍTULO 3*

# <span id="page-43-0"></span>**CAPÍTULO 3. RESULTADOS Y DISCUSIÓN**

En el presente capítulo se abordarán los resultados obtenidos mediante los métodos de normalización del color, haciendo un análisis mediante los histogramas de los canales de color describiendo así sus analogías y diferencias. También se realizará un análisis comparativo entre las distancias existentes de los histogramas por canales de color para varias imágenes normalizadas por ambos métodos.

#### <span id="page-43-1"></span>**3.5.Normalización del color por el método del modelo diagonal.**

En la **Figura 3.1** se muestra el método de normalización del color por el método del modelo diagonal así como las etapas de su realización descrito en el epígrafe 1.4.1.

A la imagen RGB mostrada en la **Figura 3.1 (a)** se le realiza la segmentación para la obtención del fondo, en (b) se muestra el resultado. En ocasiones dependiendo de la imagen tomada la segmentación no es realizada con las expectativas esperadas debido a las propias características de la imagen como por ejemplo la presencia de conglomerados de eritrocitos. Este método de segmentación extrae los objetos del primer plano los cuales se muestran en la **Figura 3.1 (c)**.

Calculados los factores de fondo, el vector del factor de medias y realizando las operaciones descritas en el epígrafe 2.5 es obtenidos el fondo normalizado mostrado en la **Figura 3.1 (d)** con una atenuación significativa debido a que es necesario la observación de los eritrocitos, paralelamente es normalizado el primer plano mostrado en la **Figura 3.1 (e)** dependiendo totalmente de los valores promedios de los canales de color de la imagen de

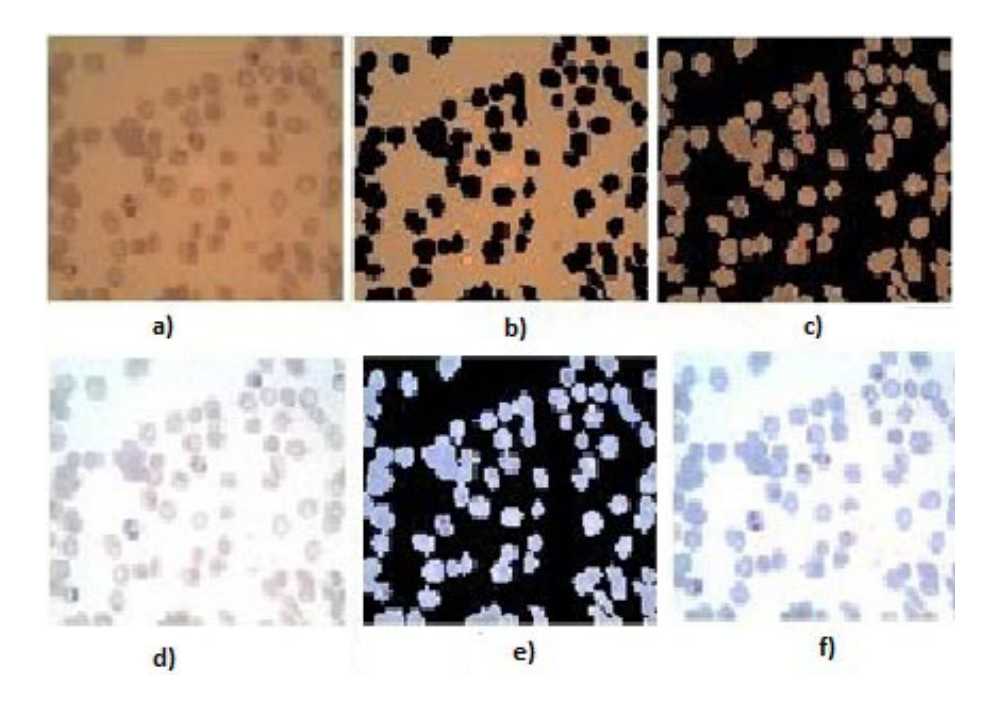

referencia. Teniendo el fondo y el primer plano normalizado es obtenida la imagen normalizada (f) la cual preserva todas las características deseadas.

**Figura 3.1. Etapas de la normalización del color: (a) entrada de la imagen en RGB, (b) separación de**  los píxeles del fondo, (c) extracción de los píxeles del primer plano (I<sup>1</sup><sub>f r,g,b</sub>), (d) normalización de la **imagen de entrada por el promedio de los valores de fondo (I1 ), (e) normalización de los píxeles de primer plano (If 2 ), (f) los píxeles normalizados del primer plano son remplazados por todos los I<sup>1</sup> para obtener la salida.**

En la **Figura 3.2** son mostrados los histogramas por canales de color de la imagen original, la referencia y la imagen normalizada.

Con el cálculo de los histogramas por cada canal de color pueden evidenciarse las diferencias existentes, como el corrimiento y atenuación de los picos correspondientes al primer plano de la imagen Figura 3.2 (c) como consecuencia del promediado realizado descrito en el epígrafe 2.5. Donde la distribución de los píxeles en la imagen de referencia en la Figura 3.2 (b) está dado por un pico para el primer plano (el primero) y un segundo pico para el fondo; cuando es realizada la normalización del color los histogramas obtenidos tienen un comportamiento parecido ya que el fondo queda con un color más claro

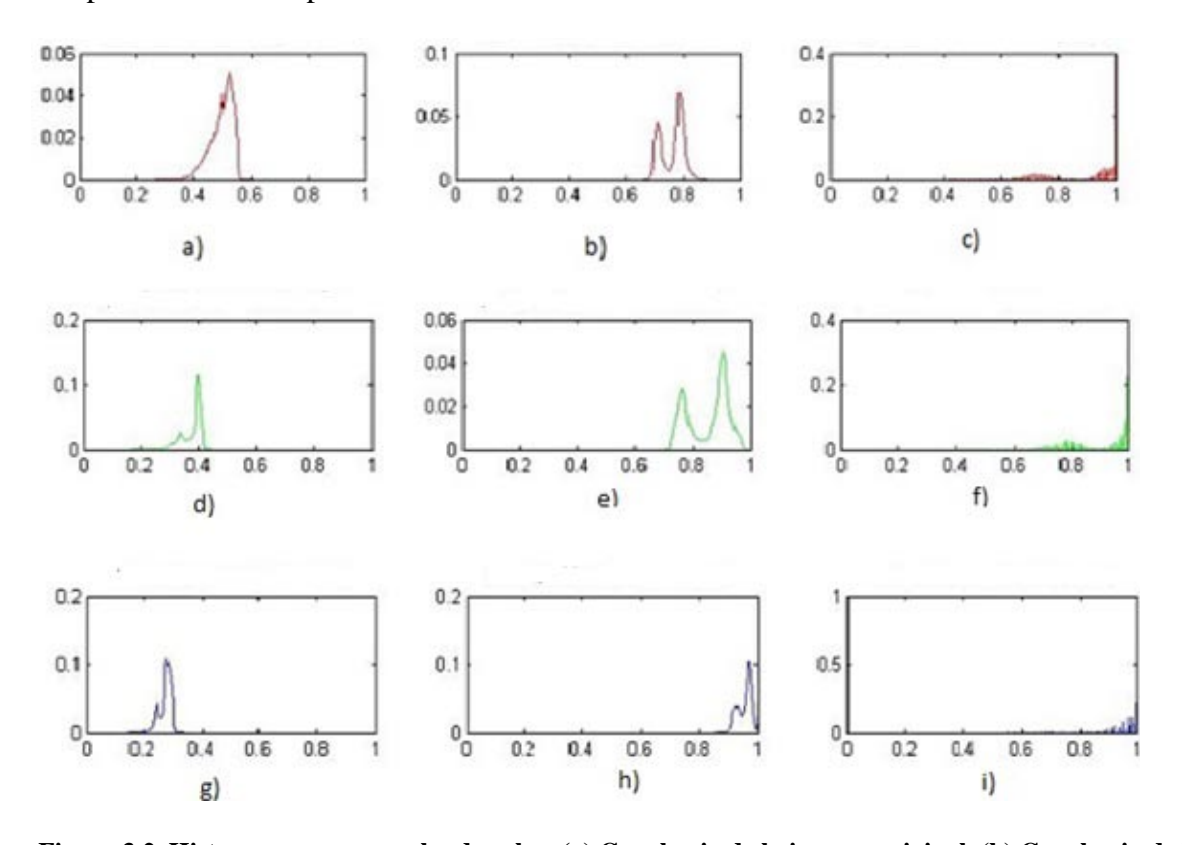

por lo que hay gran cantidad de píxeles con valores próximos a uno (f). Este comportamiento está presente en los tres canales de color.

**Figura 3.2. Histogramas por canales de color. (a) Canal rojo de la imagen original, (b) Canal rojo de la imagen de referencia, (c) Canal rojo de la imagen normalizada, (d) Canal verde de la imagen original, (e) Canal verde de la imagen de referencia, (f) Canal verde de la imagen normalizada, (g) Canal azul de la imagen original, (h) Canal azul de la imagen de referencia, (i) Canal azul de la imagen normalizada.**

En la **Figura 3.3** se muestran las secciones de los tres histogramas para cada plano de color de la imagen de referencia y la normalizada para cada canal de color, donde se encuentran los picos de intensidad para una mejor observación de los mismos. Los valores de intensidad desde 0 hasta 0.4 son nulos.

En los histogramas mostrados se evidencian las diferencias en cada canal de color mostrado en la **Figura 3.3**. Para el canal rojo y el canal verde la normalización es más abrupta en el pico del fondo el cual toma un rango de intensidades próximo a uno. En el canal azul no pasa este fenómeno debido a las características de la imagen tomada para el experimento.

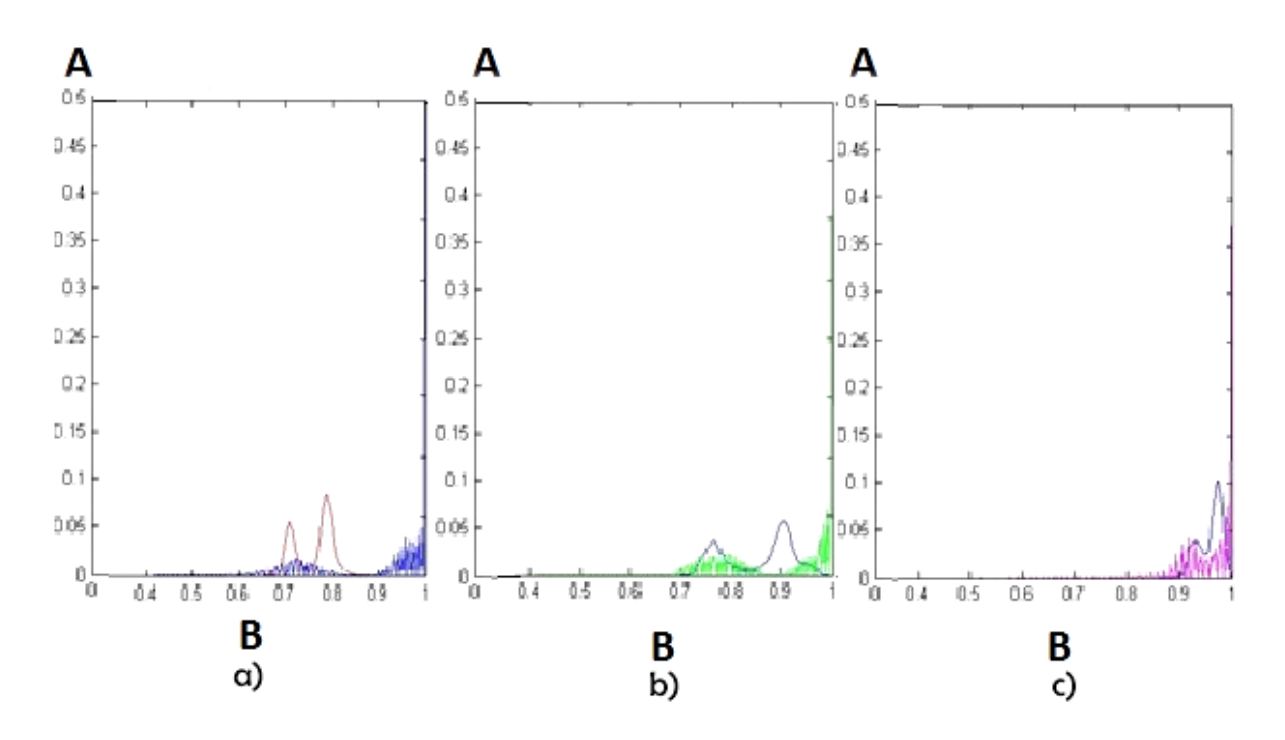

**Figura 3.3. Histogramas de la imagen de referencia y la imagen normalizada, a) canal rojo (el histograma en rojo es la imagen de referencia y el histograma en azul es el canal rojo normalizado, b) canal verde (el histograma en azul es la imagen de referencia y el histograma en verde el canal verde normalizado, y c) canal azul (el histograma en azul es la imagen de referencia y el histograma en magenta el canal azul normalizado). El eje A representa la cantidad de píxeles y el eje B la intensidad.** 

### <span id="page-46-0"></span>**3.2.Normalización del color mediante especificación de los histogramas en los canales de color.**

En la **Figura 3.4** se muestra el método de especificación del histograma. Este método está referido a tomar un histograma de referencia en este caso la imagen de la **Figura 2.3** y adaptarlo a la imagen a transformar. Este método cambia por completa la imagen tanto el fondo como el primer plano en función de la imagen de referencia, la cual presenta una distribución aproximadamente uniforme de los colores.

En la **Figura 3.5** se muestra los histogramas de cada canal de color para la imagen original, la referencia y el de la imagen especificada.

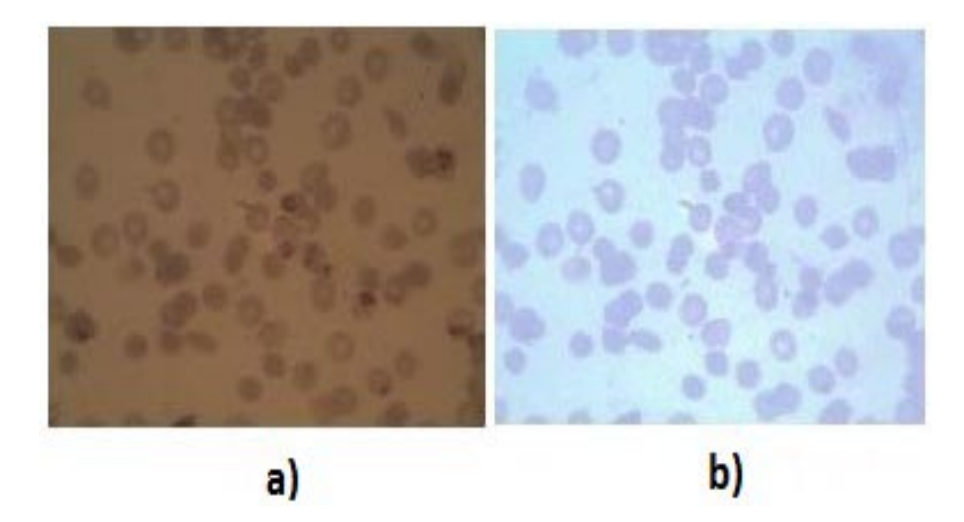

**Figura 3.4. Método de especificación de histograma. (a) Imagen original, (b) Imagen normalizada por el método de especificación de histograma.**

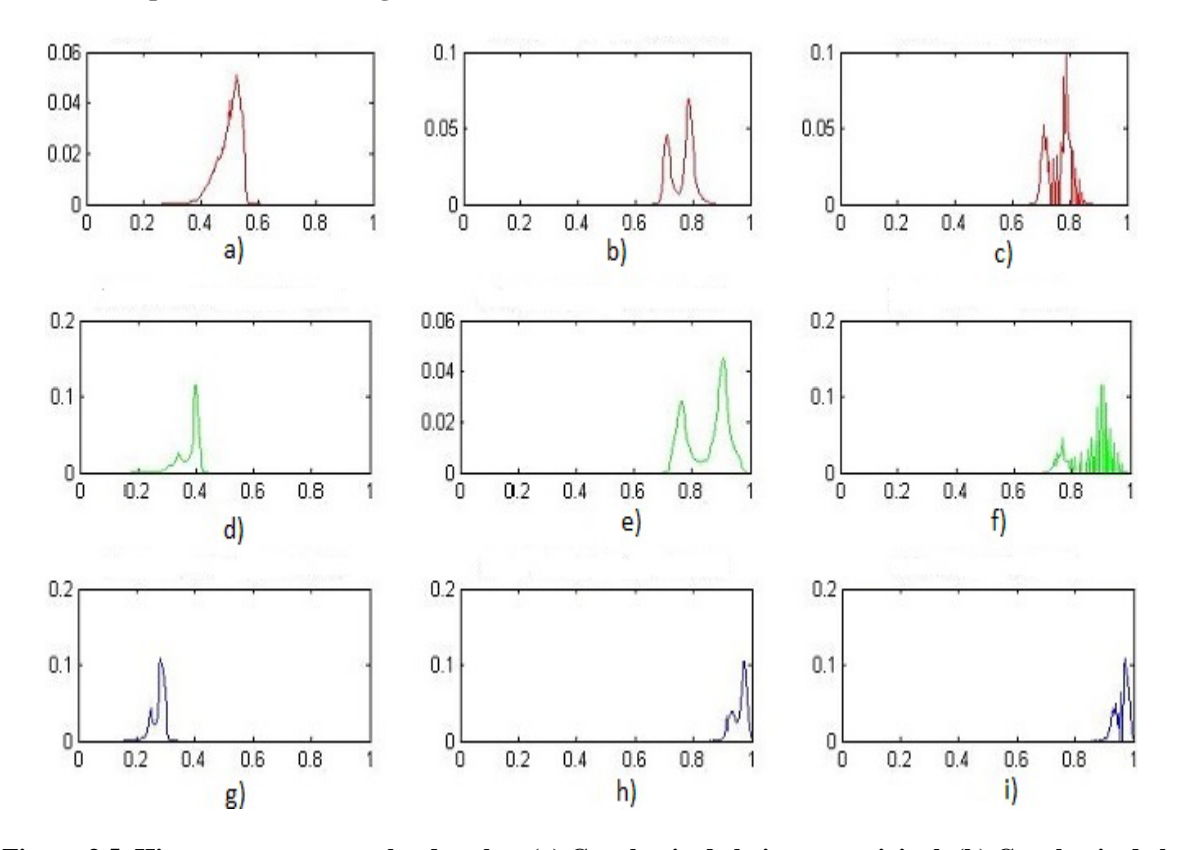

**Figura 3.5. Histogramas por canales de color. (a) Canal rojo de la imagen original, (b) Canal rojo de la imagen de referencia, (c) Canal rojo de la imagen especificada, (d) Canal verde de la imagen original, (e) Canal verde de la imagen de referencia, (f) Canal verde de la imagen especificada, (g) Canal azul de la imagen original, (h) Canal azul de la imagen de referencia, (i) Canal azul de la imagen especificada.**

En los histogramas obtenidos la imagen de referencia tiene una distribución de intensidades conocida **Figura 3.5** (b, e y h) la cual se le igualara a la imagen a procesar, la distribución de intensidades (c) es aproximadamente igual a la de (b) solo con la diferencia de las amplitudes debido a las distorsiones y deformaciones que sufre la imagen original, además de la dependencia que existe a la hora de seleccionar el espacio de color en el cual se trabaja.

La **Figura 3.6** muestra la semejanza existente entre los histogramas de la imagen de referencia y la imagen especificada para cada canal de color. Los valores de intensidad desde 0 hasta 0.6 son nulos.

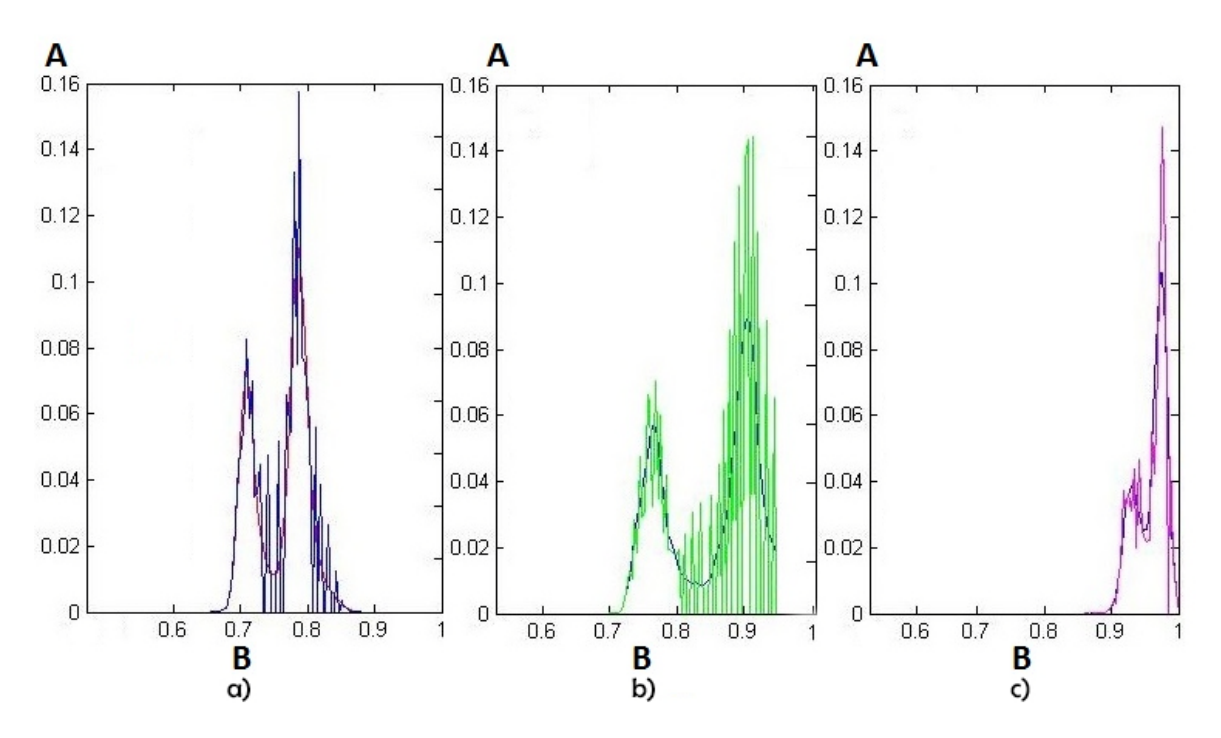

**Figura 3.6. Histogramas de la imagen de referencia y la imagen especificada, a).canal rojo (el histograma en rojo es la imagen de referencia y el histograma en azul es el canal rojo especificado), b) canal verde (el histograma en azul es la imagen de referencia y el histograma en verde el canal verde especificado), y c) canal azul (el histograma en azul es la imagen de referencia y el histograma en magenta el canal azul especificado). El eje A representa la cantidad de píxeles y el eje B la intensidad.**  En este método los histogramas tienen practicamente la misma distribución de intensidades

por la coincidencia que existe entre los histogramas de la referencia y el método implementado.

#### <span id="page-49-0"></span>**3.3.Comparación entre métodos.**

En la **Figura 3.7** se muestran los métodos implementados y las imágenes utilizadas para su desarrollo.

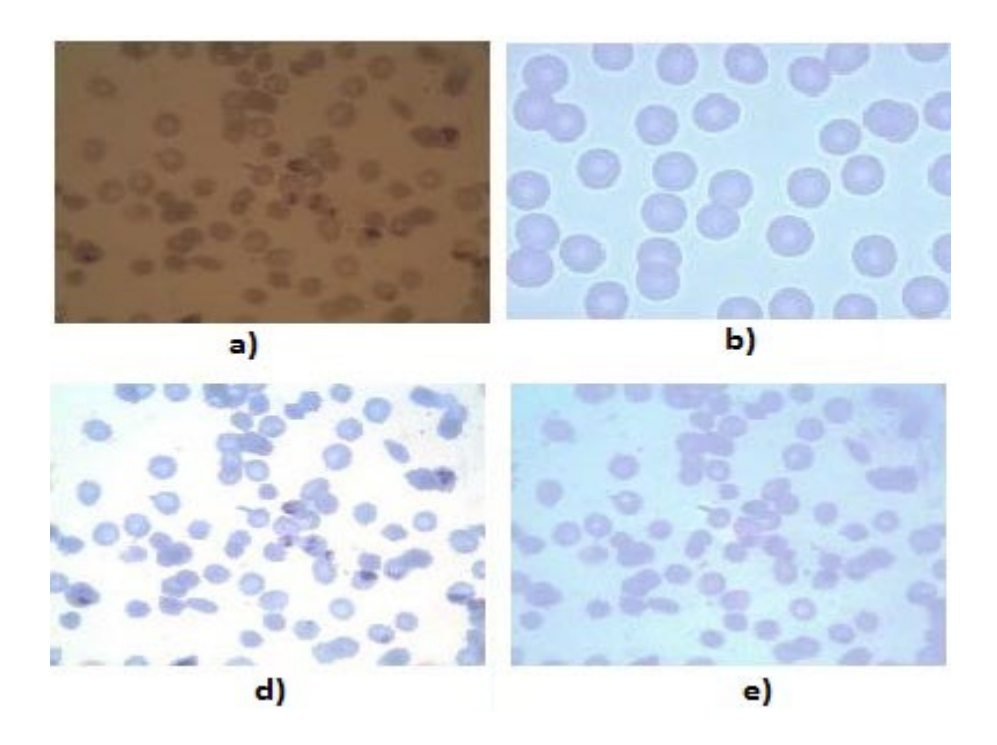

**Figura 3.7. Métodos de normalización del color: a) Imagen a normalizar. b) Imagen de referencia c) Imagen normalizada por el método del modelo diagonal d) Imagen especificada.**

Los métodos implementados para la normalización del color en imágenes de microscopía celular para el estudio de la malaria brindaron excelentes resultados. El método del modelo diagonal evidenciado en la **Figura 3.7** (c) el cual, depende de la segmentación implementada se diferencia del método de la especificación del histograma en que el fondo es mucho más claro para una completa visualización de los eritrocitos y los parásitos que están presentes en la imagen. Mientras que el otro método (d) tiene el objetivo de una compensación del color a partir de una imagen de referencia para obtener una distribución del color en la imagen a analizar lo más uniforme posible.

#### <span id="page-50-0"></span>**3.4.Comparación de los métodos mediante las distancias entre histogramas.**

La distancia calculada entre histogramas fue la euclidiana, la cual brinda la información numéricamente en cuanto se parece un histograma a otro. Fueron calculadas las distancias entre la imagen de referencia y las imágenes de los métodos implementados para así realizar una comparación entre ellos. Fueron utilizadas para esto un total de diez imágenes cada una con características diferentes y todas con la misma imagen de referencia **(Figura 2.3)**.

A continuación se mostrarán tres tablas con el cálculo de las distancias para cada canal de color. En las mismas I\_Original corresponde a la imagen original, I\_ref a imagen de referencia, I\_especif a la imagen especificada, I\_mod\_diag a la imagen normalizada por el modelo diagonal, I\_mod\_diag\_seg a la imagen normalizada por el modelo diagonal pero segmentada, I\_ref\_seg a la máscara de la imagen de referencia y I\_especif\_seg a la imagen especificada segmentada.

| <b>Imágenes</b>  | <b>I_Original</b><br>vs <b>L</b> ref | <b>I_especif</b><br>vs I_ref | I_mod_diag<br>vs I_ref | I_mod_diag_seg<br>vs I_ref_seg | <b>I_especif_seg</b><br>vs I_ref_seg |
|------------------|--------------------------------------|------------------------------|------------------------|--------------------------------|--------------------------------------|
| <b>Imagen 1</b>  | 0.1568                               | 0.0518                       | 0.4053                 | 0.1248                         | 0.0379                               |
| <b>Imagen 2</b>  | 0.2664                               | 0.0792                       | 0.4458                 | 0.1540                         | 0.0478                               |
| <b>Imagen 3</b>  | 0.1947                               | 0.0474                       | 0.4157                 | 0.1084                         | 0.0234                               |
| <b>Imagen 4</b>  | 0.1988                               | 0.0435                       | 0.4854                 | 0.2004                         | 0.0895                               |
| <b>Imagen</b> 5  | 0.1978                               | 0.0471                       | 0.4769                 | 0.1864                         | 0.0614                               |
| <b>Imagen 6</b>  | 0.2608                               | 0.0785                       | 0.4835                 | 0.2005                         | 0.0651                               |
| <b>Imagen 7</b>  | 0.2662                               | 0.0816                       | 0.4394                 | 0.1529                         | 0.0396                               |
| <b>Imagen 8</b>  | 0.2319                               | 0.1144                       | 0.4563                 | 0.1806                         | 0.0446                               |
| Imagen 9         | 0.4031                               | 0.3472                       | 0.6158                 | 0.2627                         | 0.0930                               |
| <b>Imagen 10</b> | 0.1998                               | 0.0562                       | 0.4297                 | 0.1276                         | 0.0384                               |

**Tabla 3.1 Cálculo de distancias para el canal rojo.**

| <b>Imágenes</b>  | <b>I_Original</b><br>vs I_ref | <b>I_especif</b><br>vs I_ref | I_mod_diag<br>vs I_ref | I_mod_diag_seg<br>vs I_ref_seg | <b>I_especif_seg</b><br>vs I_ref_seg |
|------------------|-------------------------------|------------------------------|------------------------|--------------------------------|--------------------------------------|
| <b>Imagen 1</b>  | 0.2486                        | 0.1297                       | 0.4190                 | 0.1101                         | 0.0402                               |
| <b>Imagen 2</b>  | 0.2849                        | 0.1869                       | 0.4013                 | 0.1441                         | 0.0658                               |
| <b>Imagen 3</b>  | 0.2586                        | 0.1448                       | 0.4272                 | 0.0989                         | 0.0398                               |
| <b>Imagen 4</b>  | 0.2610                        | 0.1565                       | 0.5182                 | 0.1905                         | 0.0763                               |
| <b>Imagen 5</b>  | 0.2598                        | 0.1545                       | 0.4935                 | 0.1763                         | 0.0523                               |
| Imagen 6         | 0.2864                        | 0.1902                       | 0.5336                 | 0.1916                         | 0.0598                               |
| <b>Imagen 7</b>  | 0.2863                        | 0.1873                       | 0.4815                 | 0.1430                         | 0.0469                               |
| <b>Imagen 8</b>  | 0.1071                        | 0.0228                       | 0.4410                 | 0.1672                         | 0.0553                               |
| <b>Imagen</b> 9  | 0.1357                        | 0.0491                       | 0.5038                 | 0.2544                         | 0.0863                               |
| <b>Imagen 10</b> | 0.2602                        | 0.1478                       | 0.4638                 | 0.1172                         | 0.0436                               |

**Tabla 3.2 Cálculo de distancias para el canal verde.**

**Tabla 3.3 Cálculo de distancias para el canal azul.**

| <b>Imágenes</b>  | <b>I_Original</b><br>vs Lref | <b>I_especif</b><br>vs I ref | I_mod_diag<br>vs I_ref | I_mod_diag_seg<br>vs I_ref_seg | <b>I_especif_seg</b><br>vs I_ref_seg |
|------------------|------------------------------|------------------------------|------------------------|--------------------------------|--------------------------------------|
| <b>Imagen 1</b>  | 0.3606                       | 0.0914                       | 0.5381                 | 0.1373                         | 0.0416                               |
| <b>Imagen 2</b>  | 0.3567                       | 0.0786                       | 0.4988                 | 0.1624                         | 0.0776                               |
| <b>Imagen 3</b>  | 0.3437                       | 0.0464                       | 0.4235                 | 0.1346                         | 0.0403                               |
| <b>Imagen 4</b>  | 0.3530                       | 0.1350                       | 0.5226                 | 0.2017                         | 0.0718                               |
| <b>Imagen 5</b>  | 0.3624                       | 0.1415                       | 0.5772                 | 0.1909                         | 0.0703                               |
| Imagen 6         | 0.4150                       | 0.2370                       | 0.6039                 | 0.2056                         | 0.0748                               |
| <b>Imagen</b> 7  | 0.3585                       | 0.0827                       | 0.4910                 | 0.1611                         | 0.0519                               |
| <b>Imagen 8</b>  | 0.2671                       | 0.0170                       | 0.6235                 | 0.1818                         | 0.0539                               |
| <b>Imagen</b> 9  | 0.2689                       | 0.0301                       | 0.5262                 | 0.2626                         | 0.0943                               |
| <b>Imagen 10</b> | 0.3515                       | 0.0508                       | 0.4765                 | 0.1425                         | 0.0492                               |

Con el cálculo de las distancias se puede evidenciar las diferencias que existen entre los histogramas de los canales de color en las imágenes. Para abordar en los resultados obtenidos fue tomada la Imagen 1 de las **tablas 3.1, 3.2 y 3.3** como referencias.

Es importante observar que entre la imagen original y la de referencia donde se obtuvo un valor de distancia para el canal rojo de 0.1568 y entre la imagen normalizada y la referencia se obtuvo un valor de 0.4053, estos resultados a simple vista no son normales debido a que la imagen normalizada tiene más similitud que la imagen original con respecto a la de referencia. Este resultado viene dado a que cuando se normalizó el fondo de la imagen al ser este más claro que el de la imagen original la distancia entre los histogramas es mayor con respecto a la referencia donde los valores de intensidad del fondo están más próximos a los valores de fondo de la imagen a normalizar. Este resultado también concuerda para el canal verde y azul.

Para el caso de la especificación de histograma el valor obtenido de distancia entre la imagen de referencia y la imagen especificada para el canal rojo fue de 0.0518. Este valor es menor que el que existe entre la imagen original y la referencia, además del valor que hay entre la imagen normalizada y la referencia porque al tomar los valores de intensidades tanto para el fondo como para el primer plano de la imagen de referencia estas serán más parecidas entre sí que las anteriores esto puede ser evidenciado en la **Figura 3.6**.

La **Figura 3.8** muestra la segmentación de las imágenes obteniendo el primer plano para el cálculo de distancias de los canales de color.

Por otra parte fueron calculadas las distancias entre la imagen normalizada segmentada, la imagen especificada segmentada y la imagen de referencia segmentada respectivamente, en estos casos las distancia disminuyen debido a que solo se trabaja con el primer plano. Las distancias de la imagen especificada es menor por la similitud de esta con la imagen de referencia.

#### <span id="page-52-0"></span>**3.5.Tiempo promedio en la ejecución de los algoritmos.**

Los métodos implementados para la normalización del color en imágenes de microscopía celular, métodos realizados con el lenguaje de programación Matlab 7.10.0 brindaron tiempos de realización bajos debido a su baja complejidad. La ejecución de los algoritmos fueron implementados en una computadora ASUS con un procesador Core i3 y memoria RAM de 2Gb.

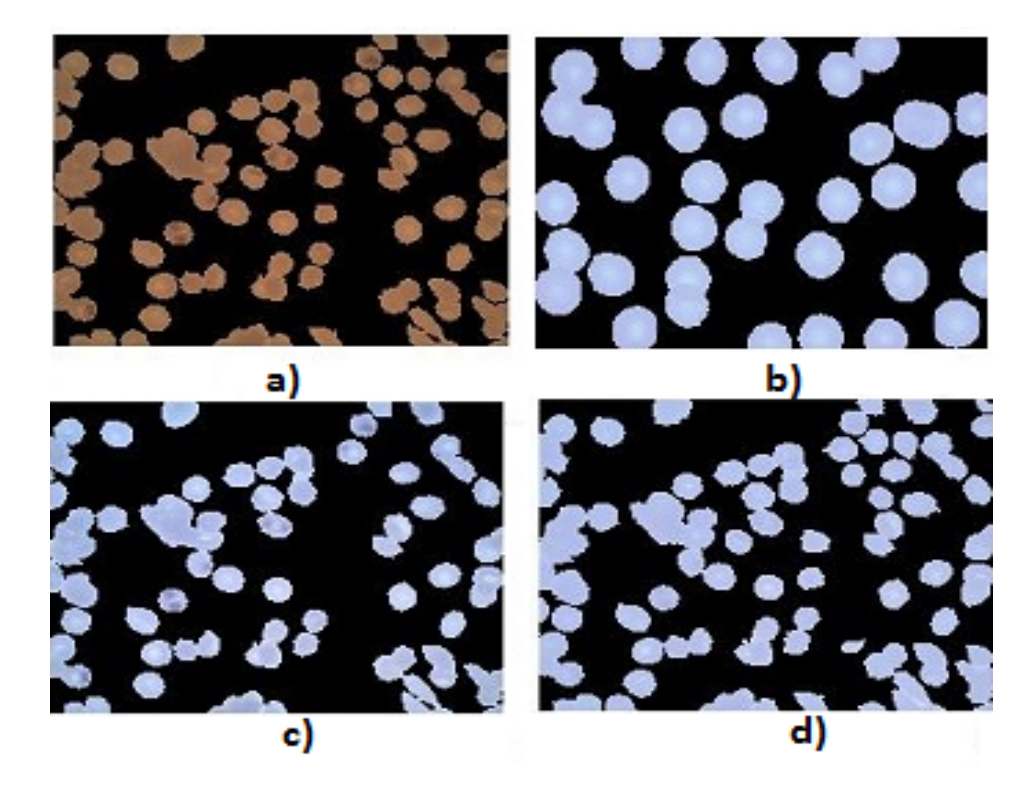

**Figura 3.8. Imágenes segmentadas. a) Imagen original segmentada. b) Imagen de referencia segmentada. c) Imagen normalizada segmentada. d) Imagen especificada segmentada.**

En la tabla 3.4 se muestra los tiempos promedios para los algoritmos implementados en las 10 imágenes utilizadas.

**Tabla 3.4 Tiempos promedios de ejecución.**

| <b>Métodos</b>                | Tiempo promedio de ejecución en segundos |
|-------------------------------|------------------------------------------|
| Modelo Diagonal               | 236.45                                   |
| Especificación del histograma | 43.18                                    |

El método del modelo diagonal tiene una complejidad mayor por la implementación de los algoritmos, entre ellos la corrección de la iluminación y la segmentación realizada, con funciones que pueden demorar el proceso de adquisición de la imagen. En la segunda etapa que sería la normalización del fondo y el primer plano todas las operaciones realizadas en el método diagonal, fueron matriciales y su demora depende de las dimensiones de la matriz a procesar. El método de la especificación de histograma tiene un grado de complejidad muy bajo debido a su fácil implementación en el software utilizado.

## <span id="page-55-0"></span>**CONCLUSIONES Y RECOMENDACIONES**

#### <span id="page-55-1"></span>**Conclusiones**

- 1. Se logró implementar dos algoritmos de normalización del color: el modelo diagonal y el de especificación del histograma.
- 2. El método de la normalización del color mediante la especificación del histograma aportó buenos resultados comprobados de forma subjetiva y mediante el cálculo de la distancia euclidiana. Al analizar este método se evidencia como aspecto positivo la no necesidad de realizar una segmentación de la imagen para normalizarla, evitando de esta manera que influyan los resultados de la segmentación en el proceso de normalización.
- 3. Los experimentos realizados demostraron que el método de especificación del histograma es el que menor tiempo promedio de ejecución mostró.

#### <span id="page-55-2"></span>**Recomendaciones**

- 1. Implementar otras técnicas de normalización del color para imágenes de microscopía celular y evaluar los resultados con los métodos propuestos en esta investigación.
- 2. Crear una base de datos de imágenes de referencia para la aplicación de los métodos de normalización del color.
- 3. Desarrollar una interfaz gráfica para la aplicación de los algoritmos implementados.

## <span id="page-56-0"></span>**REFERENCIAS BIBLIOGRÁFICAS**

- [1] World Health Organization, "World Malaria Report 2005." World Health Organization.
- [2] H. M. Shapiro and F. Mandy, "Cytometry in malaria: moving beyond Giemsa," Cytometry A, vol. 71, no. 9, pp. 643–645, 2007.
- [3] S. G. Stanciu, G. A. Stanciu, and D. Coltuc, "Automated compensation of light attenuation in confocal microscopy by exact histogram specification," Microsc. Res. Tech., vol. 73, no. 3, pp. 165–175, 2010.
- [4] D. Magee, D. Treanor, D. Crellin, M. Shires, K. Smith, K. Mohee, and P. Quirke, "Colour normalisation in digital histopathology images," in Proceedings of the Optical Tissue Image analysis in Microscopy, Histopathology and Endoscopy (MICCAI Workshop), 2009, pp. 100–11.
- [5] R. C. G. Richard E. Woods, Digital Image Processing, 2da Edition. New Jersey: Prentice-Hall, Inc., 2002.
- [6] G. Diaz, Infected Cell Identification in Thin Blood Images Based on Color Pixel Classification: Comparison and Analysis, vol. 4756/2008. 2007.
- [7] K. N. P. A.N. Venetsanopoulos, Color Image Processing and Applications, 1era Edicion. Berlin, 2000.
- [8] Soille.P, Morphological Image Analysis: Principles and Applications, 2da Edition. Germany: Springer-Verlag, 2003.
- [9] K. N. R. Mohana Rao and A. G. Dempster, "Modification on distance transform to avoid over-segmentation and under-segmentation," VideoImage Process. Multimed. Commun. 4th EURASIP-IEEE Reg. 8 Int. Symp. VIPromCom, pp. 295–301, 2002.
- [10] M. Ghosh, D. Das, C. Chakraborty, and A. K. Ray, "Plasmodium vivax segmentation using modified fuzzy divergence," in Image Information Processing (ICIIP), 2011 International Conference on, 2011, pp. 1–5.
- [11] S. Mandal, A. Kumar, J. Chatterjee, M. Manjunatha, and A. K. Ray, "Segmentation of blood smear images using normalized cuts for detection of malarial parasites," in 2010 Annual IEEE India Conference (INDICON), 2010, pp. 1–4.
- [12] A. Madabhushi, J. K. Udupa, and A. Souza, "Generalized scale: Theory, algorithms, and application to image inhomogeneity correction," Comput. Vis. Image Underst., vol. 101, no. 2, pp. 100–121, 2006.
- [13] G. Finlayson, B. Schiele, and J. Crowley, "Comprehensive colour image normalization," in Computer Vision — ECCV'98, vol. 1406, H. Burkhardt and B. Neumann, Eds. Springer Berlin Heidelberg, 1998, pp. 475–490.
- [14] B. Tek, A. Dempster, and I. Kale, "Malaria Parasite Detection in Peripheral Blood Images." 2005.
- [15] F. B. Tek, "Computerised diagnosis of malaria.," University of Westminster, Westminster, 2007.
- [16] K. Barnard, V. Cardei, and B. Funt, "A comparison of computational color constancy algorithms. I: Methodology and experiments with synthesized data," Image Process. IEEE Trans. On, vol. 11, no. 9, pp. 972–984, 2002.
- [17] J. Han and K.-K. Ma, "Fuzzy color histogram and its use in color image retrieval," Image Process. IEEE Trans. On, vol. 11, no. 8, pp. 944–952, 2002.
- [18] D. Coltuc, P. Bolon, and J.-M. Chassery, "Exact histogram specification," Image Process. IEEE Trans. On, vol. 15, no. 5, pp. 1143–1152, 2006.
- [19] J. D. Maguire, E. R. Lederman, M. J. Barcus, W. AP O'Meara, R. G. Jordon, S. Duong, S. Muth, P. Sismadi, M. J. Bangs, and W. R. Prescott, "Production and validation of durable, high quality standardized malaria microscopy slides for teaching, testing and quality assurance during an era of declining diagnostic proficiency," Malar. J., vol. 5, no. 1, p. 92, 2006.
- [20] Murphy B. D, Fundamentals of Light Microscopy and Electronic Imaging, 2da Edition. United States of America: Wiley-Liss, Inc, 2001.
- [21] J. G. A. Rosa T. Barrial González, "LABORATORIO DE MICROBIOLOGÍA, Instrumentación y principios básicos: Cuba." 2004.
- [22] Arnaldo Moreno Montes de Oca, "Simulación de Imágenes de Hematología Celular para la Evaluación de Algoritmos de Segmentación," Universidad Central "Marta Abreu" de Las Villas, Santa Clara, Cuba, 2013.
- [23] J. V. Lorenzo-Ginori, "A method to determine the size of the structuring element in morphological correction of non-uniform illumination," Image Process. ICIP 2011 18th IEEE Int. Conf. On, pp. 1453–1456, 11.
- [24] D. K. Das, A. K. Maiti, and C. Chakraborty, "Textural Pattern Classification of Microscopic Images for Malaria Screening," Adv. Ther. Eng., p. 419, 2012.
- [25] K. N. R. Mohana Rao and A. G. Dempster, "Use of area-closing to improve granulometry performance," in Video/Image Processing and Multimedia Communications 4th EURASIP-IEEE Region 8 International Symposium on VIPromCom, 2002, pp. 303–308.
- [26] H. A. H. M. van G. P. T. L. S. P. N. M. P. J. P. A. B. P. J. van D. Jeroen A.M. Beliën, "Confocal DNA cytometry: A contour-based segmentation algorithm for automated three-dimensional image segmentation," Cytometry, vol. 49, pp. 12–21, 2002.
- [27] M. Ebner, "Color constancy based on local space average color," Mach. Vis. Appl., vol. 20, no. 5, pp. 283–301, Jul. 2009.
- [28] M. Grundland and N. A. Dodgson, "Color histogram specification by histogram warping," in Electronic Imaging 2005, 2005, pp. 610–621.
- [29] D. Frejlichowski, Pre-processing, Extraction and Recognition of Binary Erythrocyte Shapes for Computer-Assisted Diagnosis Based on MGG Images, vol. 6374,. Springer-Verlag Berlin Heidelberg, 2010.
- [30] B. F. Buxton, H. Abdallahi, D. Fernandez-Reyes, and W. Jarra, "Development of an extension of the Otsu algorithm for multidimensional image segmentation of thin-film blood slides," in Computing: Theory and Applications, 2007. ICCTA'07. International Conference on, 2007, pp. 552–562.
- [31] D. Anggraini, A. S. Nugroho, C. Pratama, I. E. Rozi, A. A. Iskandar, and R. N. Hartono, "Automated status identification of microscopic images obtained from malaria thin blood smears," in 2011 International Conference on Electrical Engineering and Informatics (ICEEI), 2011, pp. 1–6.

## **ANEXOS**

<span id="page-59-1"></span><span id="page-59-0"></span>**Anexo I Códigos de los algoritmos implementados en Matlab.**

**Segmentación utilizando doble umbral mediante umbrales propuestos.**

```
1. % Cargar la imagen<br>2. I=im2double(imread
2. I=im2double(imread('f:\TESIS\modelo<br>3. diagonal\prueba.ipg'));%Cargar y Co
    diagonal\prueba.jpg'));%Cargar y Convertir la intensidad
4.  %de la imagen a doble precisión.<br>5.  I ref=im2double(imread('f:\TESIS
5. I_ref=im2double(imread('f:\TESIS\modelo<br>6. diagonal\004 Azules.bmp'));
6. diagonal\004_Azules.bmp'));<br>7. Igray=rgb2gray(I);%Converti
7. Igray=rgb2gray(I);%Convertir la imagen en escala de<br>8. % qrises.
    8. %grises.
9. I_ref_gray=rgb2gray(I_ref);
10. % Preprocesamiento (Corrección de iluminación)
11. Ith=imcomplement(imtophat(imcomplement(Igray),strel(
12. disk',200)));%Compensar el efecto de iluminación no
13. %uniforme con elemento estructurante. 
14. %tipo disco con radio 200.Para ello se complementa la
15. %imagen.
16. Ith_ref=imcomplement(imtophat(imcomplement(I_ref_gra
17. ,strel('disk',200)));
18. [counts_Ith, x1]=imhist(Ith);%counts:probabilidad de
19. %píxeles que corresponden a cada uno los niveles de
20. %gris.
21. % x:niveles de grises.
22. [counts_Ith_ref, x2]=imhist(Ith_ref); 
23. %Pre procesamiento (Suavizado) se le realiza al
24. %vector 'y' del histograma para eliminar máximos.
25. h=(1/5)*(1 \ 1 \ 1 \ 1 \ 1);26. counts_sIth=conv(counts_Ith,h,'same');
27. counts_sIth_ref=conv(counts_Ith_ref,h,'same');
28. [pks,locs]=findpeaks(counts_sIth,'sortstr','descend'
29. %Para obtener los 2 picos máximos del histograma.
```

```
30. [pks_ref,locs_ref]=findpeaks(counts_sIth_ref,'sortst,
31. 'descend');
32. %pks: almacena los valores máximos de los picos y
33. %locs las posiciones de estos máximos en counts_sIth.
34. %Binarización mediante Doble umbral utilizando
35. %umbrales propuestos.
36. pbg=x1(locs(1));%Localiza la primera posición del
37. %vector locs. Segundo pico(fondo).
38. pfg=x1(locs(2));%Localiza la segunda posición del
39. %vector locs. Primer pico (primer plano).
40. pbg_ref=x2(locs_ref(1));
41. pfg_ref=x2(locs_ref(2));
42. %Determinación de umbrales.
43. threshold1=0;
44. m=(pbg+pfg)/2; %media entre los picos.
45. threshold3=(pfg+m)/2; %Tercer umbral
46. threshold4=(pbg+pfg)/2; %media entre los picos.
47. threshold2=pfg-(threshold3-pfg);
48. threshold1_ref=0;
49. m_ref=(pbg_ref+pfg_ref)/2; %media entre los picos.
50. threshold3_ref=(pfg_ref+m_ref)/2; %Tercer umbral
51. threshold4_ref=(pbg_ref+pfg_ref)/2; %media entre los
52. %picos.
53. threshold2_ref=pfg_ref-(threshold3_ref-pfg_ref);
54. BW1=im2bw(Ith,threshold2);%se binariza Ith con
55. %threshold2
56. BW2=im2bw(Ith,threshold3);%se binariza Ith con
57. %threshold3
58. marker=and(BW1,not(BW2)); %Imagen marcadora
59. BW1_ref=im2bw(Ith_ref,threshold2_ref);
60. BW2_ref=im2bw(Ith_ref,threshold3_ref);
61. marker_ref=and(BW1_ref,not(BW2_ref));
62. BW3=im2bw(Ith,threshold1);%se binariza Ith con
63. %threshold1
64. BW4=im2bw(Ith,threshold4);%se binariza Ith con
65. %threshold4
66. mask= and(BW3,not(BW4)); %Imagen máscara
67. BW3_ref=im2bw(Ith_ref,threshold1_ref);
68. BW4_ref=im2bw(Ith_ref,threshold4_ref);
69. mask_ref= and(BW3_ref,not(BW4_ref));
70. Ireconst=imreconstruct(marker, mask);%Reconstrucción
71. %morfológica
72. Ireconst_ref=imreconstruct(marker_ref, mask_ref);
73. % Post-procesamiento sobre máscara resultante de la
74. %binarización
```

```
75. Mask_res=imfill(Ireconst,'holes');%Rellenar los
```
- 76. %centros de los eritrocitos.
- 77. Mask\_res=bwareaopen(Mask\_res,5000);%Eliminar
- 78. %artefactos
- 79. % Mask\_res = imclearborder(Mask\_res);%Eliminar las
- 80. %células de los bordes
- 81. Mask\_res\_ref=imfill(Ireconst\_ref,'holes');%Rellenar
- 82. %los centros de los eritrocitos
- 83. Mask\_res\_ref=bwareaopen(Mask\_res\_ref,2500);%Eliminar
- 84. %artefactos

#### **Normalización del color Modelo Diagonal.**

```
1. %El primer plano corresponde a la imagen a normalizar<br>2. %v
2. %y<br>3. %el
3. %el segundo plano corresponde a la imagen de
4. %referencia
        Mascaraback=~Mask_res;
6. Mascarabackrefe=~Mask_res_ref;
7. % Se determina los valores promedio de la imagen a
8. %normalizar.
9. mascara_cell_indep=cat(3,Mask_res,Mask_res,Mask_res);<br>10. cellindep=I.*mascara cell indep;%Imagen del primer
10. cellindep=I.*mascara_cell_indep;%Imagen del primer<br>11. %plano
11.  %plano<br>12.  %indep
        12. %independiente
13. mascara_back_indep=cat(3,Mascaraback,Mascaraback,Mas
14. araback);
15. backindep=I.*mascara_back_indep;%Imagen del segundo
16. %plano independiente
17. redcell=cellindep(:,:,1);
18. greencell=cellindep(:,:,2);
19. bluecell=cellindep(:,:,3);
20. redback=backindep(:,:,1);
21. greenback=backindep(:,:,2);
22. blueback=backindep(:,:,3);
23. %Obtener los valores promedio de cada plano del
24. %espacio de color RGB
25. matrizRGB_cell=[redcell(:)';greencell(:)';bluecell(:
26. ']'; % Matriz con los planos RGB en columna de los
27. %elementos del primer plano de la imagen
28. %Búsqueda de los valores promedios por cada canal de
29. %color omitiendo los valores que son cero en el
30. %promedio de la imagen a normalizar en el primer
31. %plano.
32. redcellnon = find(redcell(:));
33. promredcell=sum(redcell(redcellnon))/size(redcellnon
34. 1);
```
35. greencellnon=find(greencell(:)); 36. promgreencell=sum(greencell(greencellnon))/size(gree 37. cellnon,1); 38. bluecellnon=find(bluecell(:)); 39. prombluecell=sum(bluecell(bluecellnon))/size(bluecel 40. non,1); 41. matrizRGB\_back=[redback(:)';greenback(:)';blueback(: 42. ']';%Matriz con los planos RGB en columna de los 43. %elementos del segundo plano de la imagen 44. %Búsqueda de los valores promedios por cada canal de 45. %color omitiendo los valores que son cero en el 46. %promedio de la imagen a normalizar en el fondo. 47. redbacknon =  $find(redback(:))$ ; 48. promredback=sum(redback(redbacknon))/size(redbacknon 49. 1); 50. greenbacknon=find(greenback(:)); 51. promgreenback=sum(greenback(greenbacknon))/size(gree 52. backnon,1); 53. bluebacknon=find(blueback(:)); 54. promblueback=sum(blueback(bluebacknon))/size(bluebac 55. non,1); 56. %Se determina los valores promedio de la imagen de 57. %referencia. 58. mascara\_cell\_indep\_refe=cat(3,Mask\_res\_ref,Mask\_res\_ 59. ef, Mask res ref); 60. cellindeprefe=I\_ref.\*mascara\_cell\_indep\_refe;%Imagen 61. %del primer plano independiente 62. redcellrefe=cellindeprefe(:,:,1); 63. greencellrefe=cellindeprefe( $:$ , $:$ , $2)$ ; 64. bluecellrefe=cellindeprefe(:,:,3); 65. % Obtener los valores promedio de cada plano del 66. %espacio de color RGB. 67. matrizRGB\_cellrefe=[redcellrefe(:)';greencellrefe(:) 68. %;bluecellrefe(:)']';%Matriz con los planos RGB en 69. %columna de los elementos del primer plano de la 70. %imagen. 71. redcellrefenon = find(redcellrefe(:)); 72. promredcellrefe=sum(redcellrefe(redcellrefenon))/siz 73. (redcellrefenon,1); 74. greencellrefenon=find(greencellrefe(:)); 75. promgreencellrefe=sum(greencellrefe(greencellrefenon 76. )/size(greencellrefenon,1); 77. bluecellrefenon=find(bluecellrefe(:)); 78. prombluecellrefe=sum(bluecellrefe(bluecellrefenon))/ 79. ize(bluecellrefenon,1);

80. %Factor del fondo de la imagen

```
81. [f, c] = size(I);
82. ones_image_back = ones(size(I));%Creación de la
83. %matriz de unos con las mismas dimensiones que la
84. %imagen original.
85. filal = ones_image_back(:,:,1);
86. fila2 = ones_image_back(:,:,2);
87. fila3 = ones_image_back(i, : 3);
88. vector1_back=fila1.* (1/promredback); %Multiplicación
89. %de cada canal por el factor de fondo.
90. vector2_back = fila2 .* (1/promgreenback);
91. vector3_back = fila3 .* (1/promblueback);
92. fact_back=cat(3,vector1_back,vector2_back,vector3_ba
93. k);
94. image_fact_back=I .* fact_back;
95. %Normalización del color del primer plano.
96. [fi, co] = size(I);97. ones_image_cell = ones(size(I));
98. filalcell = ones_image_cell(:,:,1);
99. fila2cell = ones_image_cell(:,:,2);100. fila3cell = ones_image_cell(:,:,3);<br>101. factormedia=[ promredcellrefe , pr
101. factormedia=[ promredcellrefe , promgreencellrefe ,<br>102. prombluecellrefe]./ [promredcell , promgreencell ,
      prombluecellrefe]./ [promredcell , promgreencell ,
103. prombluecell]; %Cálculo del factor de medias para la<br>104. %normalización del primer plano.
     %normalización del primer plano.
105. factormedia=cat(3,factormedia(1),factormedia(2),fact
106. rmedia(3));
107. vector1_cell = fila1cell .* (factormedia(1));
108. vector2_cell = fila2cell .* (factormedia(2));
109. vector3_cell = fila3cell .* (factormedia(3));
110. fact_cell=cat(3,vector1_cell,vector2_cell,vector3_ce<br>111. 1);
111. l);
112. image_fact_cell = fact_cell .* cellindep; %Células
113. %normalizadas.
114. %Se reemplaza el primer plano una vez normalizado el
     %color.
116. mascaraback3d=cat(3,Mascaraback,Mascaraback,Mascarab
117. ck);<br>118. imag
118. imagebackground=image_fact_back.*mascaraback3d;<br>119. imagefin=imagebackground+image fact cell;
      imagefin=imagebackground+image_fact_cell;
```
**Algoritmo para la segmentación por el método de Otsu.**

```
1. Imagen=imread('1.tif'); %Lectura de la imagen.<br>2. imagendouble=im2double(Imagen); %Conversion de
```

```
imagendouble=im2double(Imagen); %Conversion de la imagen
```

```
3. %a doble precisión.
```
4. % Segmentación por Otsu

```
5. % Obtener la imagen HSI para utilizar el plano de la<br>6. % intensidad.
   6. %intensidad.
7. bb=rgb2hsi(imagendouble); %Conversion de la imagen al
8. %espacio de color HSI.
      9. bbint=bb(:,:,3); %Obtención del plano de intensidad.
10. %Aplicación del top hat.
11. % Realizando la corrección de la iluminación de fondo
12. %no uniforme.
13. % A partir de aqui se trabajarí con la imagen de
14. intensidades invertidas.
15. strg=strel('disk',150); %Confección del elemento
16. %estructurante.
17. bbintn=1-bbint; % Hallando el "negativo" de la
18. %imagen.
19. % Ahora se aplica un 'tophat' que aparece
20. %descompuesto para visualizar mejor el efecto:
21. bbintnc=imtophat(bbint, strg);
22. bbintno=imopen(bbintn,strg);
23. Igray=bbintn-bbintno;
24. level = graythresh(Igray); %Cálculo de los umbrales.
25. imagsegm= im2bw(Igray,level); %Binarización de la
26. %imagen.
27. huecoscell=imfill (imagsegm,'holes'); %Rellenado de
28. %los huecos en las células.
29. % Eliminar artefactos de la imagen segmentada por el
30. %método de Otsu
31. %Se etiqueta la imagen binaria.
32. [L cantidad] = bwlabel(huecoscell);
33. stats = regionprops(L, 'Area');
34. allArea = [stats.Area];
35. media=mean(allArea);
36. Mascaracell2= bwareaopen(huecoscell2,round( media));
```
#### **Función para la conversión de RGB a HSI.**

```
1. function hsi=rgb2hsi(rgb)<br>2. %RGB2HSI convierte de RGB
    2. %RGB2HSI convierte de RGB a HSI. Se asume que la
3. %imagen de entrada tiene dimensiones M-by-N-by-3. Si
    4. %todos los componentes de la imagen RGB son iguales
5. %la conversión a HSI es indefinida. La imagen de
6. %salida HSI, es de doble precisión cuando:
7. %hsi(:,:,1)=hue imagen normalizada entre [0,1] será
```

```
8. %dividida por los valore de ángulos 2*pi.
```

```
9. %hsi(:,:,2)=saturation imagen en el rango [0,1]
```

```
10. % hsi(:,:,3)=intensity imagen en el rango [0,1].
```

```
11. %Extracción de las componentes individuales de la
12. %imagen.
13. rgb=im2double(rgb);
14. r = rgb(:,:,1);15. g=rgb(:,:2);16. b=rgb(:,:,3);
17. %Implementación de las ecuaciones para la conversión
18. %entre espacios.
19. num=0.5*(r-g)+(r-b);
20. den=sqrt((r-g).^2+(r-b).*(g-b));21. theta=acos(num./(den+eps));
22. H=theta;
23. H(b>g)=2*pi-H(b>g);24. H=H/(2*pi);25. num=min(min(r,g),b);
26. den=r+g+b;
27. den(den==0)=eps;28. S=1-3.*num./den;
29. H(S == 0) = 0;30. I=(r+q+b)/3;31. %Concatenacion de la imagen para la obtención de la
32. %imagen en HSI.
33. hsi=cat(3,H,S,I);
Obtención de los histogramas y la image especificada.
1. % Histogramas de color imagen original<br>2. image red channel = I(:,:,1); %Obtenci
2. image_red_channel = I(:,:,1); %Obtención de los canales<br>3. %de color independientemente.
3. % de color independientemente.<br>4. image green channel = I(:,:2)4. image_green_channel = I(:,:,2);<br>5. image blue channel = I(:,:,3);5. image_blue_channel = I(:,:,3);<br>6. % -I("j]) & referencia
    6. %imagen de referencia
7. refe_image_red_channel = I_ref(:,:,1);8. refe_image_green_channel = I_ref(:,:,2);9. refe\_image\_blue\_channel = I_ref(:,:,3);10. %imagen normalizada
11. imagefin_red_channel = imagefin(:,:,1);12. imagefin_green_channel = imagefin(:,:,2);13. imagefin_blue_channel = imagefin(:,:,3);14. y=linspace(0,1,256); %Normalización entre [0 1] del
15. %eje de intensidades.
16. %Obtención de los histogramas y normalización del eje
17. %de amplitud.
18. hist_red=imhist(image_red_channel)/numel(image_red_c
19. annel);plot(y,hist_red, 'LineStyle','-');title('Canal
20. rojo Imagen a normalizar')
21. hist red refe=imhist(refe image red channel)/numel(r
```

```
22. fe_image_red_channel);plot (y,hist_red_refe,
23. 'LineStyle','-');title('Canal rojo Imagen de
24. referencia')
25. hist_red_fin=imhist(imagefin_red_channel)/numel(imag
26. fin_red_channel);plot (y,hist_red_fin, 'LineStyle','
27. ');title('Canal rojo Imagen Normalizada')
28. % Obtención del histograma especificado.
29. hist_red_eq =histeq(image_red_channel,hist_red_refe);
30. red_color = imhist(hist_red_eq)/numel(hist_red_eq);
31. plot(y,red_color);title('canal rojo especificado')
32. hist_green=imhist(image_green_channel)/numel(image_g
33. een_channel);plot (y,hist_green, 'LineStyle','
34. ');title('Canal verde Imagen a normalizar')
35. hist_green_refe=imhist(refe_image_green_channel)/num
36. l(refe_image_green_channel); plot (y,hist_green_refe,
37. 'LineStyle','-');title('Canal verde Imagen de
38. referencia')
39. hist_green_fin=imhist(imagefin_green_channel)/numel(
40. magefin_green_channel);plot (y,hist_green_fin,
41. 'LineStyle','-');title('Canal verde Imagen
42. normalizada')
43. hist_green_eq=histeq(image_green_channel,hist_green_
44. efe);
45. green_color=imhist(hist_green_eq)/numel(hist_green_e
46. );
47. plot(y,green_color);title('canal verde especificado')
48. hist_blue=imhist(image_blue_channel)/numel(image_blu
49. _channel);plot(y,hist_blue, 'LineStyle','
50. ');title('Canal azul Imagen a normalizar')
51. hist_blue_refe=imhist(refe_image_blue_channel)/numel
52. refe_image_blue_channel);plot (y,hist_blue_refe,
53. 'LineStyle','-');title('Canal azul Imagen de
54. referencia')
55. hist_blue_fin=imhist(imagefin_blue_channel)/numel(im
56. gefin_blue_channel);plot(y,hist_blue_fin,
57. 'LineStyle','-');title('Canal azul Imagen
58. normalizada')
59. hist_blue_eq=histeq(image_blue_channel,hist_blue_ref
60. );
61. blue_color =imhist(hist_blue_eq)/numel(hist_blue_eq);
62. plot(y,blue_color);title('canal azul especificado')
63. % Reconstrucción de la imagen especificada a partir
64. %de los histogramas.
```

```
65. rec_image=cat(3,hist_red_eq,hist_green_eq,hist_blue_q);
```